# <span id="page-0-0"></span>**SISTEM PENDUKUNG KEPUTUSAN PEMLIHAN SMA/SMK/MA DI KOTA SOLOK MENGGUNAKAN METODE SIMPLE ADDITIVE WEIGHTING (SAW)**

## **TUGAS AKHIR**

*Diajukan sebagai syarat untuk mendapatkan gelar Ahli Madya Pada Jurusan Manajemen Informatika* 

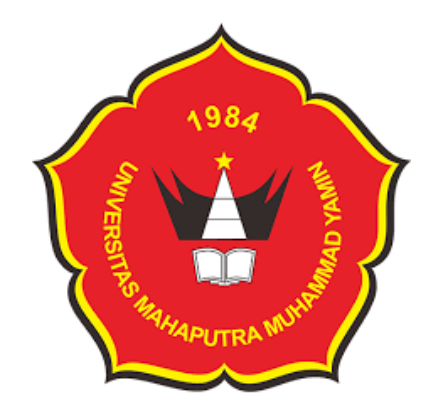

**Oleh :**

**TIA RAMADHANI PUTRI 201000457401005**

## **FAKULTAS EKONOMI MANAJEMEN INFORMATIKA UNIVERSITAS MAHAPUTRA MUHAMMAD YAMIN SOLOK 2023**

# SISTEM PENDUKUNG KEPUTUSAN PEMILIHAN SMA/SMK/MA DI KOTA SOLOK MENGGUNAKAN METODE SIMPLE ADDITIVE **WEIGHTING (SAW)**

## **TUGAS AKHIR**

Diajukan sebagai salah satu syarat untuk mendapatkan gelar Ahli Madya pada Jurusan Manajemen Informatika

Oleh:

**TIA RAMADHANI PUTRI** 

NPM: 201000457401005

Tugas akhir ini telah diperiksa dan disetujui oleh : Pembimbing:  $\subset$ Dr. Jeprimansyah, S.Kom., M.Kom

NIDN: 1060785020

Disahkan oleh:

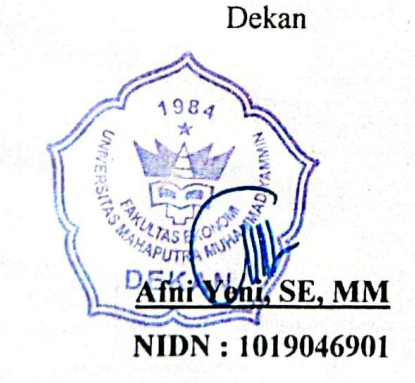

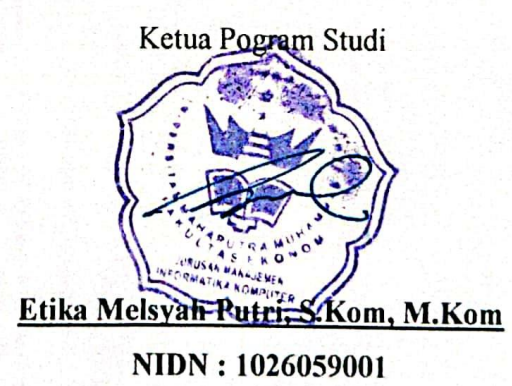

# SISTEM PENDUKUNG KEPUTUSAN PEMILIHAN SMA/SMK/MA DI **KOTA SOLOK MENGGUNAKAN METODE SIMPLE ADDITIVE** WEIGHTING (SAW)

Oleh :

## **TIA RAMADHANI PUTRI** NPM: 201000457401005

Tugas Akhir ini telah diuji dan dipertahankan didepan tim penguji sidang Tugas Akhir Diploma III Prodi Manajemen Informatika dan dinyatakan LULUS

> Pada hari, Jumat, 15 September 2023 Tim Penguji

> > Ketua

Dr. Jeprimansyah, S.Kom, M.Kom

NIDN: 1060785020

Anggota

Anggota

- 5

Etika Melsyah Putri, S.Kom, M.Kom NIDN: 1026059001

Yendi Putra, S.Kom, M.Kom, MTA NIDN: 1003018803

## PERNYATAAN ORISIONALITAS TUGAS AKHIR

<span id="page-3-0"></span>Dengan<sup>2</sup>ini saya menyatakan bahwa isi tugas akhir yang saya tulis dengan judul: SISTEM PENDUKUNG KEPUTUSAN PEMILIHAN SMA/SMK/MA DI KOTA SOLOK MENGGUNAKAN METODE SIMPLE ADDITIVE WEIGHTING (SAW) adalah hasil karya saya sendiri dan bukan hasil jimplakan dari hasil karya orang lain, kecuali kutipan yang sumbernya dicantumkan. Jika kemudian hari pernyataan ini tidak benar, maka status kelulusan dan gelar yang saya peroleh menjadi batal dengan sendirinya dan bersedia mengulang melakukan penelitian.

> Kota Solok, 15 September 2023 Yang Membuat Pernyataan 涨 E3AKX322667348 TIA RAMADHANI PUTRI NPM. 201000457401005

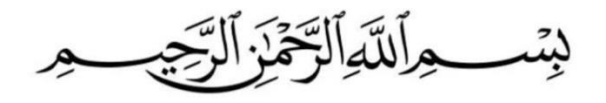

*Dengan menyebut nama allah yang pengasih lagi maha penyayang*

<span id="page-4-0"></span>*Kepunyaan Allah-lah yang ada dilangit dan yang dibumi.Sesungguhnya Dialah yang Maha Kaya lagi Maha Terpuji.Dan seandainya pohon-pohon dibumi menjadi pena dan laut (menjadi tinta) ditambahkan kepadanya tujuh laut (lagi) sesudah (keringnya), niscaya tidak akan habis-habisnya (dituliskan) kalimat Allah (ilmu dan hikmahnya). Sesungguhnya Allah Maha Perkasa lagi Maha Bijaksana. (Q.S Al Luqman 26-27)*

## UCAPAN TERIMAKASIH UNTUK ORANG-ORANG YANG ISTIMEWA

- 1. Kedua Orang tua yang selalu mendoakan dan memberi semangat penulis dalam penyusunan Tugas Akhir.
- 2. Saudara dan Teman-teman yang telah membantu penulis selama proses penelitian dan penyusunan Tugas Akhir.

#### **ABSTRAK**

<span id="page-5-0"></span>SMA/SMK/MA merupakan jenjang pendidikan yang akan ditempuh oleh siswa yang sudah lulus SMP. Untuk masuk SMA/SMK/MA pada saat inipun cukup sulit, karena siswa hanya dapat mendaftar pada satu sekolah saja, jika tidak lulus pada pilihan tersebut maka siswa tidak akan bisa untuk melanjutkan SMA/SMK/MA. Disini siswa SMP mengalami keraguan dalam memilih SMA/SMK/MA karena beberapa hal yaitu akreditasi SMA/SMK/MA tersebut, jarak sekolah dari rumah, biaya masuk sekolah, prasarana yang disediakan sekolah, dan ekstrakurikuler yang ada di sekolah tersebut, sehingga siswa membutuhkan rekomendasi. Rekomendasi adalah suatu proses komunikasi atas produk atau jasa tertentu yang berguna untuk memberikan informasi secara personal. Rekomendasi ini sangat penting artinya untuk meyakinkan orang lain bahwa sesuatu atau seseorang tepat dan layak. Oleh karena itu, agar tidak terjadi lagi keraguan siswa SMP dalam memilih SMA/SMK/MA maka perlu dibangun Sistem Pendukung Keputusan (SPK) dengan menerapkan metode *Simple Additive Weighting* (SAW). Metode SAW adalah mencari penjumlahan terbobot dari kinerja setiap alternatif pada semua atribut. Hasil dari penggunaan metode SAW dalam Pemilihan SMA/SMA/MA dapat dilakukan lebih cepat dan akurat.

*Kata Kunci : Sistem Pendukung Keputusan (SPK), Simple Additive Weighting* 

*(SAW)*

#### **ABSTRACT**

SMA/SMK/MA is the level of education that will be taken by students who have graduated from junior high school. Even now, entering SMA/SMK/MA is quite difficult, because students can only register at one school, if they don't pass that option then the student will not be able to continue to SMA/SMK/MA. Here, junior high school students experience doubts in choosing SMA/SMK/MA because of several things, namely the accreditation of the SMA/SMK/MA, the distance of the school from home, school entrance fees, the infrastructure provided by the school, and the extracurriculars available at the school, so students need recommendations. Recommendation is a communication process regarding certain products or services that is useful for providing personal information. This recommendation is very important to convince other people that something or someone is right and worthy. Therefore, so that there are no more doubts among junior high school students in choosing SMA/SMK/MA, it is necessary to build a Decision Support System (SPK) by applying the Simple Additive Weighting (SAW) method. The SAW method is to find the weighted sum of the performance of each alternative on all attributes. The results of using the SAW method in SMA/SMA/MA selection can be done more quickly and accurately.

#### *Keywords : Decision Support System (SPK), Simple Additive Weighting (SAW)*

#### **KATA PENGANTAR**

<span id="page-7-0"></span>بِبِنْبِ وِأَلِدَّةِ ٱلرَّحْمَٰ: ٱلرَّحِيدِ

Puji dan syukur penulis ucapkan kehadirat Allah SWT yang telah memberikan rahmat dan karunia-Nya kepada penulis, sehingga penulis dapat menyelesaikan Tugas Akhir ini. Dan tak lupa salawat beriringan salam kepada Nabi besar Muhammad SAW yang telah berjasa besar dengan membukakan jalan dalam perkembangan ilmu pengetahuan seperti sekarang ini.

Tujuan dari Tugas Akhir ini adalah untuk memenuhi salah satu syarat untuk mencapai gelar ahli madya (DIII) pada Fakultas Ekonomi Universitas Mahaputra Muhammad Yamin Solok. Adapun judul dari Tugas Akhir ini adalah **SISTEM PENDUKUNG KEPUTUSAN PEMILIHAN SMA/SMK/MA DI KOTA SOLOK MENGGUNAKAN METODE SIMPLE ADDITIVE WEIGHTING (SAW).**

Dalam penyusunan Tugas Akhir ini, penulis banyak mendapatkan dorongan dan bimbingan dari berbagai pihak. Penulis mengucapkan terima kasih kepada :

- 1. Bapak Prof. Dr. Ir. Syahro Ali Akbar, MP selaku Rektor Universitas Mahaputra Muhammad Yamin.
- 2. Ibuk Afni Yeni, SE, MM, selaku Dekan Fakultas Ekonomi Universitas Mahaputra Muhammad Yamin.
- 3. Etika Melysah Putri, S.Kom, M.Kom selaku Ketua Program Studi Manajemen Informatika Universitas Mahaputra Muhammad Yamin.
- 4. Dr. Jeprimansyah S.Kom, M.Kom selaku Dosen Pembimbing yang telah banyak memberikan bimbingan, waktu dan arahan yang baik dalam penyusunan tugas akhir ini.
- 5. Bapak dan Ibuk dosen dan segenap karyawan dan karyawati Universitas Mahaputra Muhammad Yamin yang telah memberikan ilmu dan jasanya.

Dalam hal ini penulis menyadari sepenuhnya bahwa dengan bekal ilmu dan kemampuan yang terbatas, tidaklah mudah untuk membuat suatu karya tulis yang sempurna. Oleh sebab itu dengan segala kerendahan hati dan rasa terima kasih yang dalam, penulis mengharapkan saran-saran dan kritikan yang membangun demi kesempurnaan Tugas Akhir ini.

Akhir kata penulis berharap semoga Tugas Akhir yang sederhana ini dapat memberikan manfaat bagi para pembaca.

> Kota Solok, 15 September 2023 Penulis

> > **Tia Ramadhani Putri NPM. 201000457401005**

## **DAFTAR ISI**

<span id="page-9-0"></span>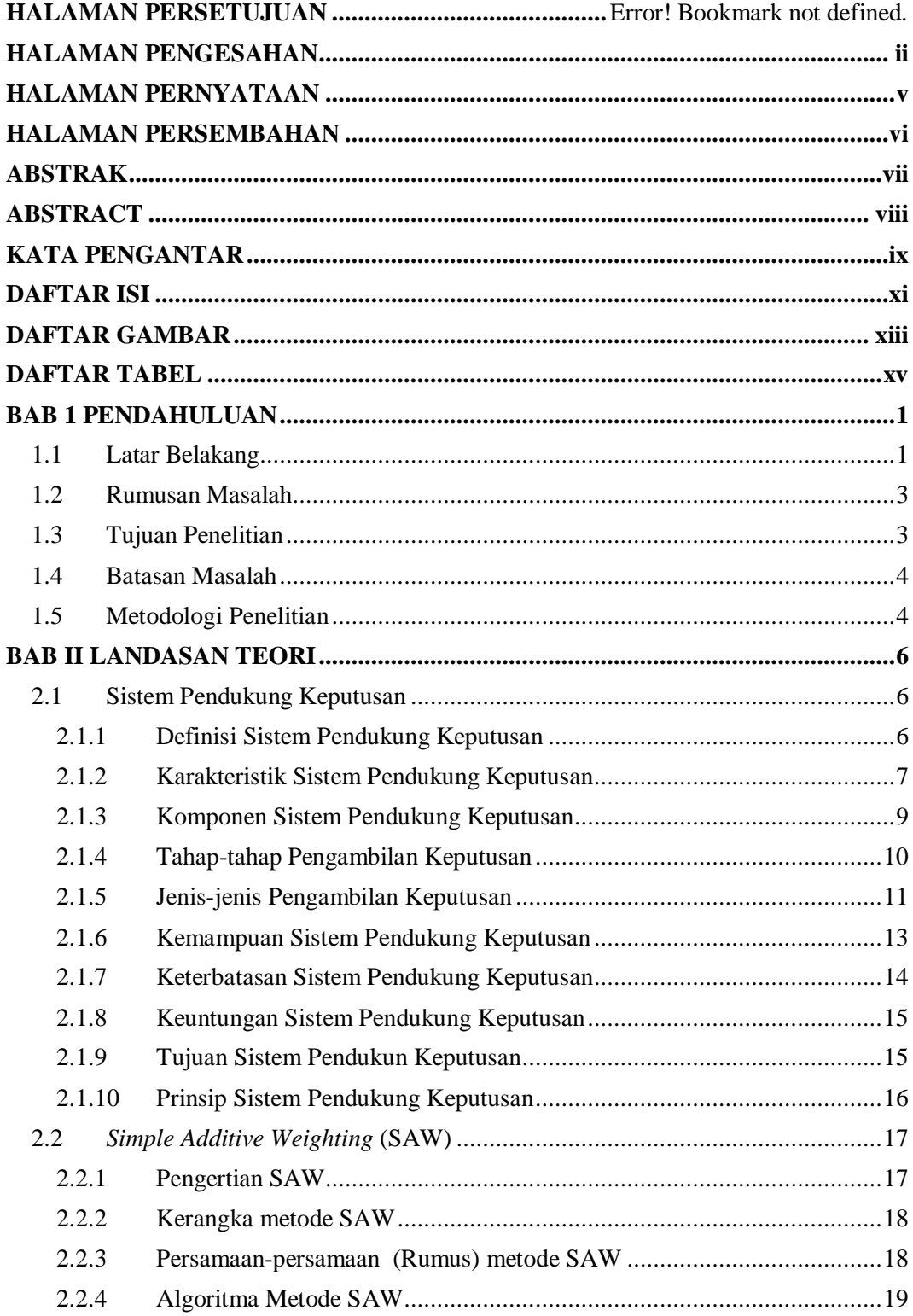

<span id="page-10-0"></span>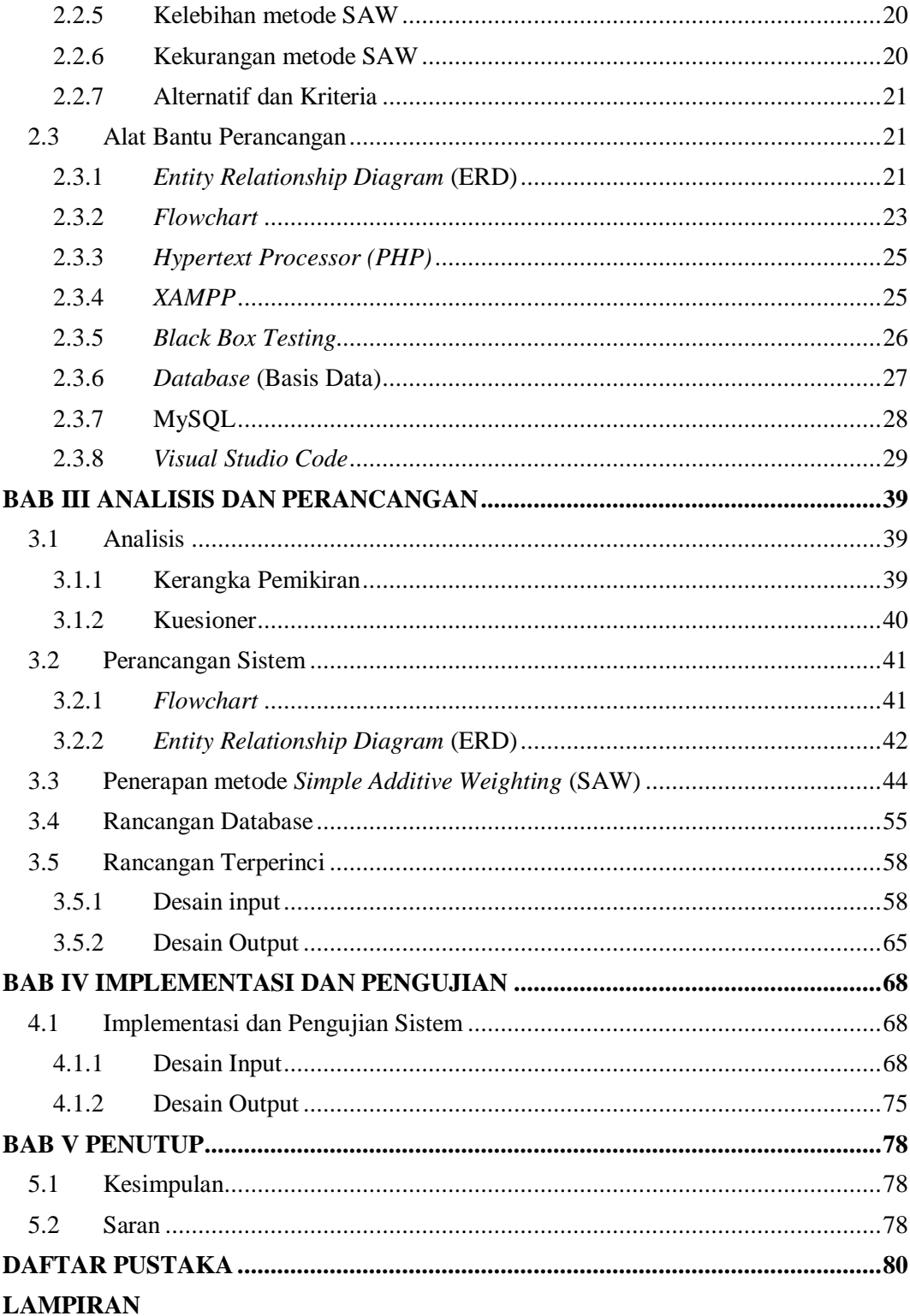

## **DAFTAR GAMBAR**

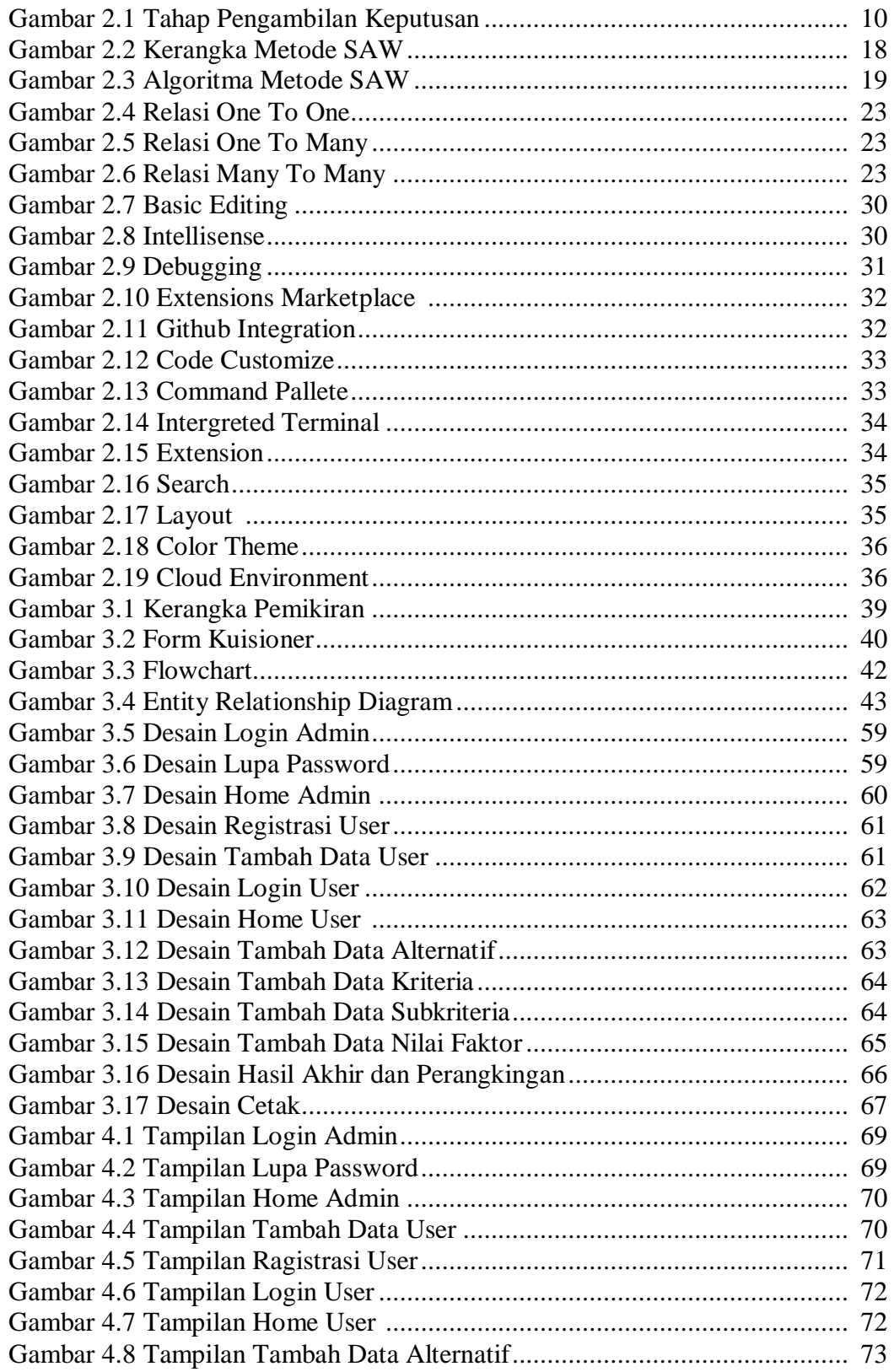

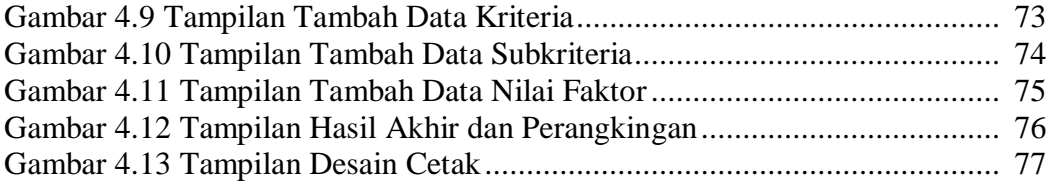

## **DAFTAR TABEL**

<span id="page-13-0"></span>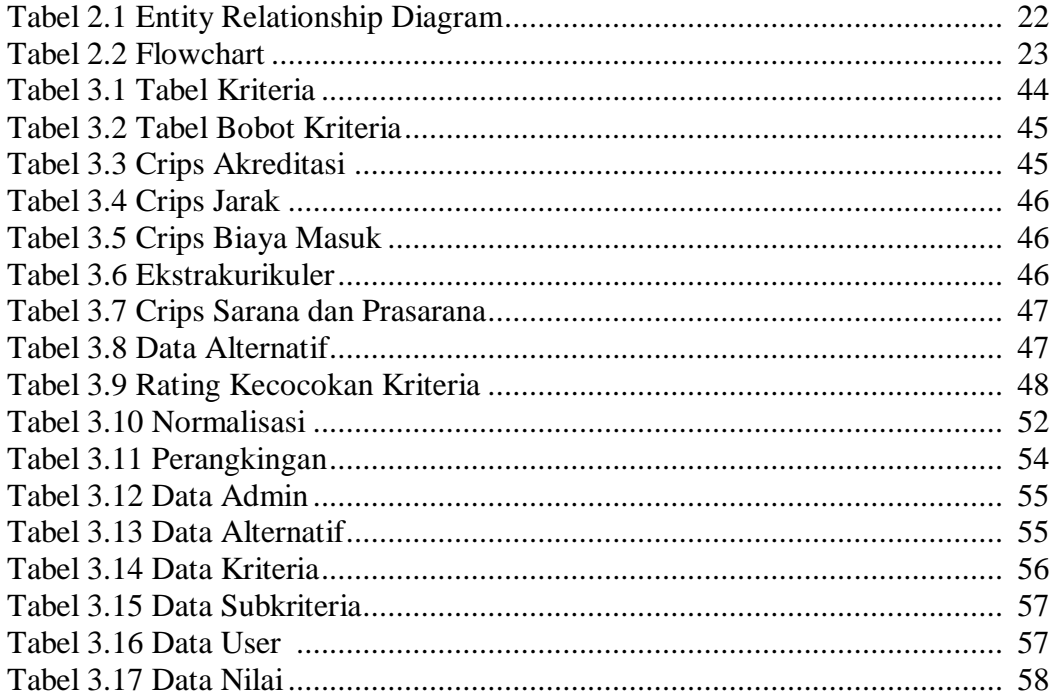

## **BAB 1**

## **PENDAHULUAN**

#### <span id="page-14-1"></span><span id="page-14-0"></span>**1.1 Latar Belakang**

Tekonologi informasi merupakan teknologi yang menyediakan informasi dengan cara mendapatkan data, menyimpan, mengolah hingga memanipulasi data sehingga dapat menghasilkan informasi yang cepat dan berkualitas. Teknologi informasi pada saat ini berkembang sangat pesat sehingga banyak digunakan oleh kalangan pemerintah, bisnis, maupun perorangan.

Sekolah Menangah Atas/Sekolah Menengah Kejuruan/Madrasah Aliyah (SMA/SMK/MA) merupakan salah satu jenjang pendidikan di Indonesia yang harus dilalui oleh para siswa jika ingin bersekolah 12 tahun seperti yang dianjurkan oleh pemerintah. Tahapan ini dilakukan setelah lulus dari Sekolah Menengah Pertama (SMP). Untuk masuk SMA/SMK/MA pada saat inipun cukup sulit, karena siswa hanya dapat mendaftar pada satu sekolah saja, jika tidak lulus pada pilihan tersebut maka siswa tidak akan bisa untuk melanjutkan SMA/SMK/MA. Masa SMA/SMK/MA juga merupakan fase akhir seseorang memasuki usia remaja, sehingga siswa harus berhati-hati dalam memilih SMA/SMK/MA agar siswa tidak merasa salah pilih sekolah.

Pada saat melakukan wawancara dengan beberapa siswa SMPN 4 Kota Solok, siswa menceritakan kebingungannya dalam menentukan SMA/SMK/MA di Kota Solok karena siswa tidak ingin salah dalam memilih sekolah, sehingga siswa membutuhkan rekomendasi SMA/SMK/MA yang

sesuai dengan keinginan mereka. Rekomendasi ini sangat penting artinya untuk meyakinkan orang lain bahwa sesuatu atau seseorang tepat dan layak. Berdasarkan yang siswa ceritakan siswa mengalami keraguan dalam memilih SMA/SMK/MA karena beberapa hal yaitu akreditasi SMA/SMK/MA tersebut, jarak sekolah dari rumah, biaya masuk sekolah, prasarana yang disediakan sekolah, dan ekstrakurikuler yang ada di sekolah tersebut. Oleh karena itu, agar tidak terjadi lagi keraguan siswa SMP dalam memilih SMA/SMK/MA maka perlu dibangun Sistem Pendukung Keputusan (SPK) dengan menerapkan metode perankingan.

Sistem Pendukung Keputusan adalah sistem yang menyediakan informasi, pemodelan dan manipulasi data. Sistem ini digunakan untuk membantu dalam pengambilan keputusan pada situasi yang tidak terstruktur, dimana tak seorang pun tahu secara pasti bagaimana keputusan seharusnya dibuat. Metode yang penulis gunakan untuk mencari alternatif solusi adalah metode *Simple Additive Weighting* (SAW) karena metode SAW lebih efisien dan waktu yang dibutuhkan dalam perhitungan lebih singkat dan mudah. Konsep dasar SAW adalah menentukan bobot dari kriteria yang ada pada setiap alterntif kemudian menormalisasikannya serta menghitung nilai bobot preferensi yang nantinya akan di perbandingkan dengan semua alternatif.

Alternatif yang terdapat pada penelitian ini terdiri dari 8 sekolah yang ada di Kota Solok yaitu SMAN 1 SOLOK, SMAN 2 SOLOK, SMAN 3 SOLOK, SMAN 4 SOLOK, SMKN 1 SOLOK, SMKN 2 SOLOK, SMKN 3 SOLOK, DAN MAN SOLOK. Sehingga kuesioner yang penulis buat

diberikan kepada siswa/siswi SMPN 4 Kota Solok kelas IX secara online, kuesioner ini dibuat guna mempermudah penulis dalam menentukan bobot dari masing-masing kriteria yang ada.

Penelitian ini menggunakan metode SAW karena merupakan salah satu metode multi kriteria, dimana dalam pemilihan SMA/SMK/MA mempunyai banyak kriteria yang harus dipertimbangkan. Berdasarkan latar belakang diatas, penulis berupaya memberikan solusi yang dituangkan dalam bentuk tugas akhir yang berjudul **"SISTEM PENDUKUNG KEPUTUSAN PEMILIHAN SMA/SMK/MA DI KOTA SOLOK MENGGUNAKAN METODE** *SIMPLE ADDITIVE WEIGHTING* **(SAW)".**

#### <span id="page-16-0"></span>**1.2 Rumusan Masalah**

Berdasarkan latar belakang, rumusan masalah pada penelitian ini adalah :

- 1. Bagaimana merancang sistem pendukung keputusan pemilihan SMA/SMK/MA di Kota Solok menggunakan metode *Simple Additive Weighting* (SAW)?
- 2. Bagaimana implementasi metode *Simple Additive Weighting* (SAW) pada sistem pendukung keputusan pemilihan SMA/SMK/MA di SMPN 4 Kota Solok?

### <span id="page-16-1"></span>**1.3 Tujuan Penelitian**

Berdasarkan penguraian masalah di atas, maka tujuan penelitian adalah sebagai berikut :

1. Menghasilkan sistem pendukung keputusan rekomendasi SMA/SMK/MA di Kota Solok menggunakan metode *Simple Additive Weighting* (SAW)?

2. Mengetahui hasil implementasi metode *Simple Additive Weighting* (SAW) pada sistem pendukung keputusan pemilihan SMA/SMK/MA Kota Solok.

#### <span id="page-17-0"></span>**1.4 Batasan Masalah**

Pada penelitian ini diperlukan batasan-batasan agar tujuan penelitian dapat tercapai. Adapun batasan masalah yang dibahas pada penelitian ini adalah :

- 1. Sistem pendukung keputusan yang akan dirancang menggunakan metode *Simple Additive Weighting* (SAW).
- 2. Sistem pendukung keputusan ini akan dirancang menggunakan bahasa pemrograman PHP serta MySQL sebagai database.

## <span id="page-17-1"></span>**1.5 Metodologi Penelitian**

Metode yang penulis gunakan dalam penelitian Tugas Akhir ini adalah sebagai berikut :

1. Studi Lapangan

Data yang diperoleh dalam penelitian dilapangan ini untuk melihat kenyataan yang sebenarnya dalam masalah yang diteliti dengan cara sebagai berikut :

a. Wawancara

Dalam penelitian ini, wawancara dilakukan kepada siswa SMP 4 Kota Solok.

b. Penyebaran Kuesioner

Kuesioner ini disebarkan kepada siswa kelas IX SMP 4 Kota Solok.

2. Studi Kepustakaan

Referensi yang digunakan bersumber dari jurnal dan buku-buku yang

mempunyai kaitan dengan masalah penelitian.

3. Analisis

Proses ini lebih menekankan pada pemahaman akan objek permasalahan dan pemecahan atau penyelesaiannya.

4. Penelitian Laboratorium

Pada tahap ini semua bahan yang terkumpul akan dimasukkan kedalam aplikasi yang telah dibuat.

5. Uji Coba

Pengujian dilakukan guna menjamin kualitas dan mengetahui kelemahan dari aplikasi. Proses uji coba dilakukan untuk menilai apakah aplikasi yang dirancang telah sesuai dengan apa yang diharapkan.

6. Implementasi

Setelah program dibuat, diuji dan sesuai dengan apa yang diharapkan atau dibutuhkan, maka program ini bisa diterapkan oleh siswa SMPN 4 Kota Solok.

## **BAB II**

## **LANDASAN TEORI**

#### <span id="page-19-1"></span><span id="page-19-0"></span>**2.1 Sistem Pendukung Keputusan**

### <span id="page-19-2"></span>**2.1.1 Definisi Sistem Pendukung Keputusan**

- 1. Sistem Pendukung Keputusan Menurut Para Ahli
	- a. **Kusrini (2007)** mendefinisikan SPK merupakan sistem informasi interaktif yang menyediakan informasi, pemodelan dan manipulasi data. Sistem itu digunakan untuk membantu pengambilan keputusan dalam situasi yang semi terstruktur dan situasi tidak terstruktur, dimana tak seorang pun tahu secara pasti bagaimana keputusan seharusnya dibuat.
	- b. **Turban (2005)** SPK adalah pendekatan berbasis komputer atau metodologi untuk mendukung pengambilan keputusan.
	- c. **Moore and Chang (2011)** SPK adalah suatu sistem yang dirancang untuk mengkomunikasikan masalah dan menyelesaikan pemecahan masalah yang dilakukan manajer bersifat semi struktur yang spesifik untuk mengambil suatu keputusan.
	- d. **Jayanti (2014)**, sistem pendukung keputusan adalah sistem informasi interaktif yang menyediakan informasi, permodelan, dan manipulasi data. Sistem itu digunakan untuk membantu pengambilan keputusan dalam situasi yang semi terstruktur dan

situasi yang tidak terstruktur, dimana tak seorang pun tahu secara pasti bagaimana keputusan seharusnya dibuat.

- e. **Wibowo (2011)** SPK adalah proses pengambilan keputusan dibantu menggunakan komputer untuk membantu pengambil keputusan dengan menggunakan beberapa data dan model tertentu untuk menyelesaikan beberapa masalah yang tidak terstruktur (Jogiyanto, 2014).
- 2. Definisi Sistem pendukung keputusan secara umum

Sistem Pendukung Keputusan atau *Decision Support System* secara umum didefinisikan sebagai sebuah sistem yang mampu memberikan kemampuan baik kemampuan pemecahan masalah maupun kemampuan pengkomunikasian untuk masalah semi terstruktur (Laengge et al., 2016).

Sistem Pendukung Keputusan (*Decision Support System*) adalah sistem berbasis komputer yang interaktif dalam membantu pengambil keputusan dengan memanfaatkan data dan model untuk menyelesaikan masalah-masalah yang tak terstruktur (Pratiwi, 2020).

#### <span id="page-20-0"></span>**2.1.2 Karakteristik Sistem Pendukung Keputusan**

Sistem Pendukung Keputusan (SPK) sebagai sistem yang memiliki karakteristik utama yaitu :

1. Dukungan untuk pengambilan keputusan, terutama pada situasi semiterstruktur dan tak terstruktur.

- 2. Dukungan untuk semua level manajerial, dari eksekutif puncak sampai manajer lini.
- 3. Dukungan untuk individu dan kelompok.
- 4. Dukungan untuk semua keputusan independen dan sekuensial.
- 5. Dukungan di semua fase proses pengambilan keputusan intelegensi, desain, pilihan, dan implementasi.
- 6. Dukungan pada berbagai proses dan gaya pengambilan keputusan.
- 7. Kemampuan sistem beradaptasi dengan cepat dimana pengambil keputusan dapat menghadapi masalah-masalah baru dan pada saat yang sama dapat menanganinya dengan cara mengadaptasikan sistem terhadap kondisi- kondisi perubahan yang terjadi.
- 8. Pengguna merasa seperti di rumah*. User-friendly*, kapabilitas grafis yang kuat dan sebuah bahasa interaktif yang alami.
- 9. Peningkatan terhadap keefektifan pengambilan keputusan (akurasi, *time lines*, kualitas) dari pada efisiensi (biaya).
- 10. Pengambil keputusan mengontrol penuh semua langkah proses pengambilankeputusan dalam memecahkan masalah.
- 11. Pengguna akhir dapat mengembangkan dan memodifikasi situasi pengambilan keputusan.
- 12. Menggunakan model-model dalam penganalisisan situasi pengambilan keputusan.
- 13. Disediakannya akses untuk berbagai sumber data, format dan tipe, sistem informasi geografis sampai sistem berorientasi objek.

14. Dapat dilakukan sebagai alat standalone yang digunakan oleh seorang pengambil keputusan pada satu lokasi atau di distribusikan di satu organisasi keseluruhan dan di beberapa organisasi sepanjang rantai persediaan (Ishak, 2016).

#### <span id="page-22-0"></span>**2.1.3 Komponen Sistem Pendukung Keputusan**

Sistem pendukung keputusan mencakup tiga sub kelas atau sistem utama. Ini adalah Sistem Energi, Sistem Kinetik dan Sistem Elektromagnetik :

1. Subsistem informasi atau database

Merupakan bagian dari SPK sebagai sistem penyedia informasi. Database organisasi dikelola oleh sistem yang disebut sistem manajemen database. Database berasal dari sumber internal (data dalam organisasi) dan sumber eksternal (data diperoleh dari sumber luar).

2. Model

Adalah tiruan dari dunia nyata, didukung oleh database model yang diproses yang disebut Subsistem Model atau Basis Model. Basis data ini mudah dimodifikasi dan ditingkatkan berkat penggunaan model yang berbeda.

3. Sistem dialog

Memungkinkan pengguna untuk berinteraksi dengan sistem melalui antarmuka dialog. Fungsi ini memungkinkan sistem untuk

menanggapi ucapan manusia dan menyediakan saluran terbuka untuk komunikasi (N umar, 2023).

## <span id="page-23-0"></span>**2.1.4 Tahap-tahap Pengambilan Keputusan**

Tahap-tahap dalam pengambilan keputusan ada beberapa fase seperti

yang terdapat pada gambar 2.1

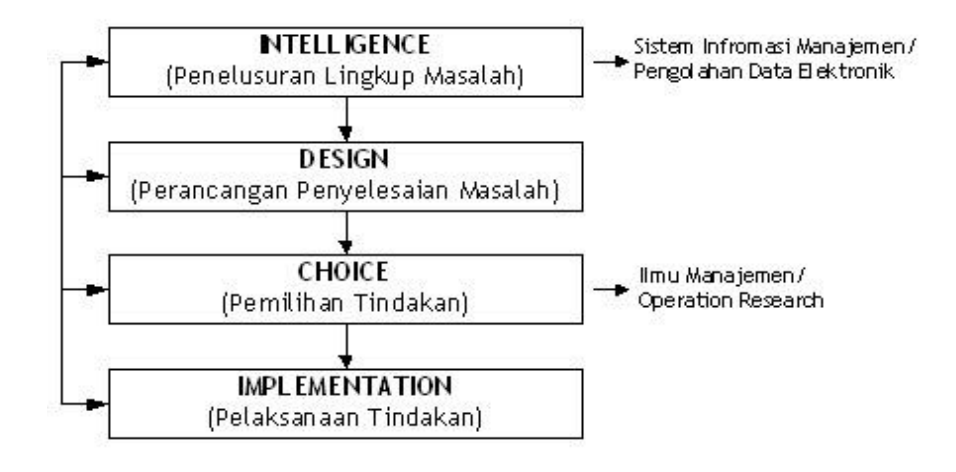

**Gambar 2. 1 Tahap pengambilan keputusan**

Penjelasannya :

1. Intelligence

Tahap ini merupakan proses penelusuran dan pendeteksian dari Iingkup problematika serta proses pengenalan masalah. Data masukan diperoleh, diproses, dan diuji dalam rangka mengidentifikasikan masalah.

2. Design

Tahap ini merupakan proses menemukan, mengembangkan, dan menganalisis alternatif Tindakan yang bisa dilakukan. Tahap ini meliputi proses untuk mengerti masalah, menurunkan solusi, dan menguji kelayakan solusi.

3. Choice

Pada tahap ini dilakukan proses pemilihan diantara berbagai alternatif tindakan yang mungkin dijalankan.

4. Hasil

Pemilihan tersebut kemudian diimplementasikan dalam proses pengambilan keputusan (Sudjiman, 2018).

#### <span id="page-24-0"></span>**2.1.5 Jenis-jenis Pengambilan Keputusan**

Terdapat 3 jenis pengambilan keputusan yaitu sebagai berikut :

1. Keputusan berdasarkan tingkatnya

Keputusan menurut tingkatnya disusun berdasarkan tingkatan dalam manajemen yang dibagi menjadi 3 tingkatan yang terdiri dari :

a. Manajemen Puncak

Merupakan tingkat manajemen teratas dimana di level manajemen ini terdiri dari petinggi yang nantinya akan mendelegasikan kewajiban kepada level manajemen di bawahnya.

b. Manajemen Menengah

Merupakan manajemen yang menempati posisi diantara manajemen tingkat atas dan manajemen tingkat bawah yang tugasnya adalah menjalankan tugas yang diberikan oleh manajemen puncak dan mengawasi bawahannya apakah menjalankan wewenang dengan baik.

11

c. Manajemen Tingkat Bawah

Merupakan level manajemen terbawah dimana tugas dari manajemen level ini adalah menjalankan wewenang yang diberikan oleh manajemen yang diatasnya.

2. Keputusan berdasarkan regularitas

Keputusan menurut regularitasnya dibagi menjadi 2 macam yaitu :

a. Pengambilan keputusan terprogram

Pengambilan keputusan yang terprogram merupakan jenis pengambilan keputusan yang bersifat repetisi atau berulang.

b. Pengambilan keputusan tidak terprogram

Kebalikan dari pengambilan keputusan terprogram, pengambilan keputusan yang tidak terprogram ini tidak bersifat repetisi dan biasanya diaplikasikan untuk menangani permasalahan yang sifatnya tidak terstruktur.

3. Keputusan berdasarkan lingkungan

Jenis keputusan ini terbagi menjadi 4 jenis yaitu sebagai berikut :

- a. Pengambilan keputusan kondisi pasti
- b. Pengambilan keputusan kondisi tidak pasti
- c. Pengambilan keputusan kondisi berisiko
- d. Pengambilan keputusan kondisi konflik (N umar, 2023).

#### <span id="page-26-0"></span>**2.1.6 Kemampuan Sistem Pendukung Keputusan**

Kemampuan yang harus dimiliki sebuah Sistem Pendukung Keputusan ialah :

- 1. Menunjang pembuatan keputusan manajemen dalam menangani masalah semi terstruktur.
- 2. Manajemen, mulai dari manajemen tingkat atas sampai manajemen tingkat dan tidak terstruktur.
- 3. Membantu manajer pada berbagai tingkatan bawah.
- 4. Menunjang pembuatan keputusan secara kelompok dan perorangan.
- 5. Menunjang pembuatan keputusan yang saling bergantungan dan berurutan.
- 6. Menunjang tahap-tahap pembuatan keputusan antara lain intelligence, design, choice dan implementation.
- 7. Menunjang berbagai bentuk proses pembuatan keputusan dan jenis keputusan.
- 8. Kemampuan untuk melakukan adaptasi setiap saat dan bersifat fleksibel.
- 9. Kemudahan melakukan interaksi sistem.
- 10. Meningkatkan efektivitas dalam pembuatan keputusan daripada efisiensi.
- 11. Mudah dikembangkan oleh pemakai akhir.
- 12. Kemampuan pemodelan dan analisis dalam pembuatan keputusan

13. Kemudahan melakukan pengaksesan berbagai sumber dan format data (Pribadi, Denny . Saputra, Amegia Rizal . Maulanahuddin, 2018).

## <span id="page-27-0"></span>**2.1.7 Keterbatasan Sistem Pendukung Keputusan**

Sistem Pendukung Keputusan tentu juga memiliki keterbatanketerbatas, antara lain :

- 1. Ada beberapa kemampuan manajemen dan bakat manusia yang tidak dapat dimodelkan, sehingga model yang ada dalam sistem tidak semuanya mencerminkan persoalan yang sebenarnya.
- 2. Kemampuan suatu sistem pendukung keputusan terbatas pada pengetahuan dasar serta model dasar yang dimilikinya.
- 3. Proses-proses yang dapat dilakukan oleh sistem pendukung keputusan biasanya tergantung juga pada kemampuan perangkat lunak yang digunakannya.
- 4. Sistem pendukung keputusan tidak memiliki intuisi seperti yang dimiliki oleh manusia. Karena sistem pendukung keputusan hanya suatu kumpulan perangkat keras, perangkat lunak dan sistem operasi yang tidak dilengkapi oleh kemampuan berpikir. Secara implisit, sistem pendukung keputusan berlandaskan pada kemampuan dari sebuah sistem berbasis komputer dan dapat melayani penyelesaian masalah (Pribadi, Denny . Saputra, Amegia Rizal . Maulanahuddin, 2018).

#### <span id="page-28-0"></span>**2.1.8 Keuntungan Sistem Pendukung Keputusan**

Beberapa keuntungan menggunakan SPK antara lain :

- 1. Mampu mendukung pencarian solusi dari berbagai permasalahan yang kompleks.
- 2. Dapat merespon dengan cepat pada situasi yang tidak diharapkan dalam konsisi yang berubah-ubah.
- 3. Mampu untuk menerapkan berbagai strategi yang berbeda pada konfigurasi berbeda secara cepat dan tepat.
- 4. Pandangan dan pembelajaran baru.
- 5. Sebagai fasilitator dalam komunikasi.
- 6. Meningkatkan kontrol manajemen dan kinerja.
- 7. Menghemat biaya dan sumber daya manusia (SDM).
- 8. Menghemat waktu karena keputusan dapat diambil dengan cepat.
- 9. Meningkatkan efektivitas manajerial, menjadikan manajer dapat bekerja lebih singkat dan dengan sedikit usaha.
- 10.Meningkatkan produktivitas analisis (Pribadi, Denny . Saputra, Amegia Rizal . Maulanahuddin, 2018).

## <span id="page-28-1"></span>**2.1.9 Tujuan Sistem Pendukun Keputusan**

Sistem penunjang keputusan mempunyai tiga tujuan yang akan dicapai yaitu :

- 1. Membantu manajer membuat keputusan untuk memecahkan masalah semi terstruktur.
- 2. Mendukung penilaian manajer bukan mencoba menggantikannya.
- 3. Meningkatkan efektifitas pengambilan keputusan manajer dari pada efisiensinya.
- 4. Kecepatan komputasi. Komputer memungkinkan para pengambil keputusan untuk melakukan banyak komputasi secara cepat dengan biaya yang rendah.
- 5. Peningkatan produktivitas. Membangun suatu kelompok pengambil keputusan, terutama para pakar, bisa sangat mahal. Pendukung terkomputerisasi bisa mengurangi ukuran kelompok dan memungkinkan para anggotanya untuk berada di berbagai lokasi yang berbeda-beda (menghemat biaya perjalanan). Selain itu, produktivitas staff pendukung (misalnya analisis keuangan dan hukum) bisa di tingkatkan (Prabowo & Setiawan, 2019).

### <span id="page-29-0"></span>**2.1.10 Prinsip Sistem Pendukung Keputusan**

Terdapat 3 prinsip dasar dalam sistem pendukung keputusan :

1. Struktur masalah

Yaitu untuk masalah terstruktur, penyelesaian dapat dilakukan dengan menggunakan rumus-rumus yang sesuai, sedangkan untuk masalah tak terstruktur tidak dapat dikomputerisasi. Sementara mengenai Sistem Pendukung Keputusan (SPK) dikembangkan khususnya untuk masalah yang semi-terstruktur.

#### 2. Dukungan keputusan

Yaitu Sistem Pendukung Keputusan (SPK) tidak dimaksudkan untuk menggantikan manajer, karena komputer berada di bagian terstruktur, sementara manajer berada di bagian tak terstruktur untuk memberi penilaian dan melakukan analisis. Manajer dan komputer bekerja sama sebagai sebuah tim pemecah masalah semi terstruktur.

3. Efektivitas keputusan

Yaitu merupakan tujuan utama dari Sistem Pendukung Keputusan (SPK), bukan untuk mempersingkat waktu dalam pengambilan keputusan, tapi agar keputusan yang dihasilkan dapat lebih baik (Hermanus, 2016).

### <span id="page-30-0"></span>**2.2** *Simple Additive Weighting* **(SAW)**

## <span id="page-30-1"></span>**2.2.1 Pengertian SAW**

Konsep dasar metode SAW adalah mencari penjumlahan terbobot dari rating kinerja pada setiap alternatif pada semua kriteria (Kusumadewi, 2006). Metode SAW membutuhkan proses normalisasi matriks keputusan (X) ke suatu skala yang dapat diperbandingkan dengan semua rating alternatif yang ada. Metode SAW mengenal adanya 2 (dua) atribut yaitu kriteria keuntungan *(benefit)* dan kriteria biaya *(cost).* Perbedaan mendasar dari kedua kriteria ini adalah dalam pemilihan kriteria ketika mengambil keputusan (Pribadi, Denny . Saputra, Amegia Rizal . Maulanahuddin, 2018).

### <span id="page-31-0"></span>**2.2.2 Kerangka metode SAW**

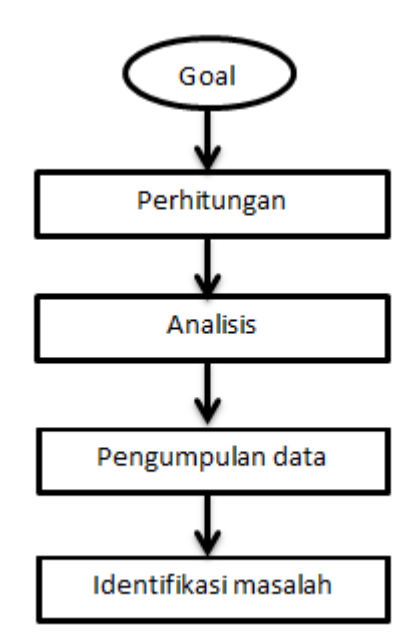

**Gambar 2.2 Kerangka Metode SAW**

#### <span id="page-31-1"></span>**2.2.3 Persamaan-persamaan (Rumus) metode SAW**

1. Persamaan untuk melakukan normalisasi

$$
r_{ij} = \begin{cases} \frac{x_{ij}}{Max \ x_{ij}} & \text{Jika } j \text{ adalah atribut keuntungan}(benefit) \\ \frac{Min \ x_{ij}}{x_{ij}} & \text{Jika } j \text{ adalah atribut biaya}(cost) \end{cases}
$$
 (1)

Keterangan :

rij = Rating kinerja ternormalisasi dari alternatif Ai pada kriteria Cj.

xij = Nilai atribut yang dimiliki dari setiap kriteria.

Max xij= Nilai terbesar jika yang dicari adalah atribut keuntungan.

Min xij = Nilai min jika yang dicari adalah biaya atau nilai terendah.

2. Persamaan nilai preferensi untuk setiap alternatif (Vi) diberikan sebagai :

Keterangan :

 $Vi = Ranking$  untuk setiap alternatif

Wj = Nilai bobot dari setiap kriteria

rij = Nilai rating kinerja

Nilai Vi yang lebih besar mengindikasikan bahwa alternatif Ai

lebih terpilih (Laengge et al., 2016).

#### <span id="page-32-0"></span>**2.2.4 Algoritma Metode SAW**

Langkah-langkah dalam menentukan metode ini adalah :

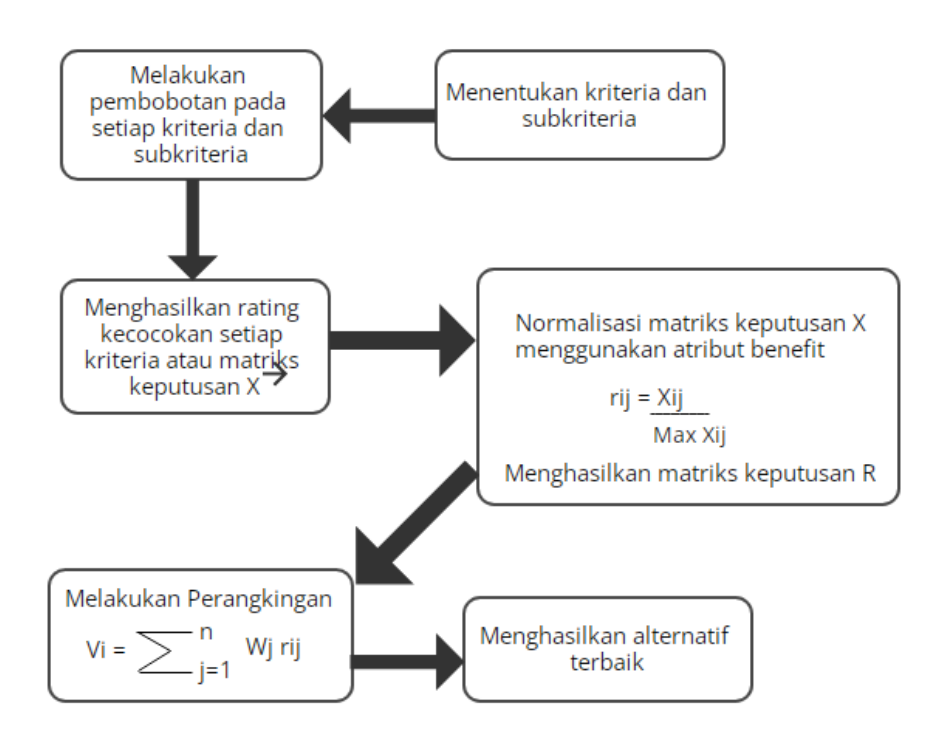

**Gambar 2. 3 Algoritma Metode SAW**

- 1. Menentukan kriteria-kriteria yang akan dijadikan acuan dalam pengambilan keputusan, yaitu Ci.
- 2. Menentukan rating kecocokan setiap alternatif pada setiap kriteria.
- 3. Membuat matriks keputusan berdasarkan kriteria (Ci).
- 4. Kemudian melakukan normalisasi matriks berdasarkan persamaan yang disesuaikan dengan jenis atribut (atribut keuntungan ataupun atribut biaya) sehingga diperoleh matriks ternormalisasi R .
- 5. Hasil akhir diperoleh dari proses perankingan yaitu penjumlahan dari perkalian matriks ternormalisasi R dengan vektor bobot sehingga diperoleh nilai terbesar yang dipilih sebagai alternatif terbaik (Ai) sebagai solusi (Laengge et al., 2016).

#### <span id="page-33-0"></span>**2.2.5 Kelebihan metode SAW**

- 1. Menentukan nilai bobot untuk setiap atribut, kemudian dilanjutkan dengan proses perankingan yang akan menyeleksi alternatif terbaik dari sejumlah alternatif.
- 2. Penilaian akan lebih tepat karena didasarkan pada nilai kriteria dari bobot preferensi yang sudah ditentukan.
- 3. Adanya perhitungan normalisasi matriks sesuai dengan nilai atribut (antara nilai *benefit* dan *cost*) (Utomo, 2016).

#### <span id="page-33-1"></span>**2.2.6 Kekurangan metode SAW**

- 1. Digunakan pada pembobotan lokal.
- 2. Perhitungan dilakukan dengan menggunakan bilangan crisp maupun fuzzy (Utomo, 2016).

## <span id="page-34-0"></span>**2.2.7 Alternatif dan Kriteria**

Dalam perhitungan metode SAW kita tentu membutuhkan alternatif dan kriterianya, antara lain :

- 1. Kriteria
	- a. Akreditasi Sekolah
	- b. Jarak
	- c. Biaya masuk sekolah
	- d. Prasarana sekolah
	- e. Ekstrakurikuler
- 2. Alternatif
	- a. SMAN 1 SOLOK
	- b. SMAN 2 SOLOK
	- c. SMAN 3 SOLOK
	- d. SMAN 4 SOLOK
	- e. SMKN 1 SOLOK
	- f. SMKN 2 SOLOK
	- g. SMKN 3 SOLOK
	- h. MAN 1 SOLOK

## <span id="page-34-1"></span>**2.3 Alat Bantu Perancangan**

## <span id="page-34-2"></span>**2.3.1** *Entity Relationship Diagram* **(ERD)**

*Entity Relationship Diagram* atau disingkat dengan ERD yang berisikan komponen entitas dan relasi yang didalamnya terdapat atribut- atribut yang mempresentasikan seluruh fakta yang ditinjau agar dapat mengetahui relasi dari entitas yang ada dengan atributnya.

| N <sub>o</sub> | Symbol | Keterangan | Fungsi                                                                                           |
|----------------|--------|------------|--------------------------------------------------------------------------------------------------|
| 1.             |        | Entitas    | Suatu objek yang dapat<br>dibedakan dengan<br>objek yang lain                                    |
| 2.             |        | Atribut    | Karakteristik dari<br>entitas atau relasi yang<br>merupakan penjelasan<br>detail tentang entitas |
| 3.             |        | Relasi     | Penghubung dari satu<br>entitas ke entitas lain                                                  |
| 4.             |        | Link       | Penghubung antara<br>himpunan relasi<br>dengan entitas dan<br>himpunan entitas<br>dengan atribut |
| 5.             |        | Hubungan   | Hubungan satu dan<br>pasti                                                                       |
| 6.             |        | Hubungan   | Hubungan banyak dan<br>pasti                                                                     |
| 7.             |        | Hubungan   | Hubungan satu dan<br>tidak pasti                                                                 |
| 8.             |        | Hubungan   | Hubungan banyak tapi<br>tidak pasti                                                              |

**Tabel 2.1 Simbol** *Entity Relationship Diagram* **(Jogiyanto HM (2005))**

Relasi atau *relationships* memiliki tiga *type* yaitu :

1. *One to One*, satu *entity* hanya berelasi hanya dengan satu *entity*  lain, *relationships One to One* disajikan pada gambar 2.2
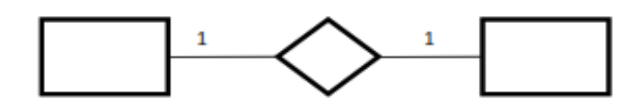

#### **Gambar 2. 4 Relasi** *One to One*

2. *One to Many*, satu *entity* berelasi dengan lebih dari satu *entity*,

*relationships One to Many* disajikan pada gambar 2.3

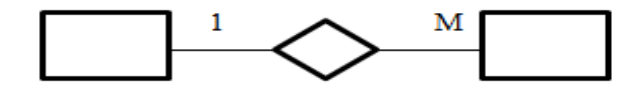

**Gambar 2.5 Relasi** *One to Many*

3. *Many to Many,* banyak*entity* bias berelasi dengan banyak *entity* 

lainnya, *relationships Many to Many* disajikan pada gambar 2.4

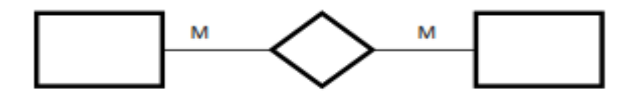

**Gambar 2. 1 Relasi** *Many to Many*

## **2.3.2** *Flowchart*

*Flowchart* merupakan alat bantu yang akan digunakan untuk menggambarkan suatu *flowchart* secra fisikal. Simbol-simbol yang digunakan dalam Program *Flowchart* :

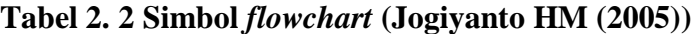

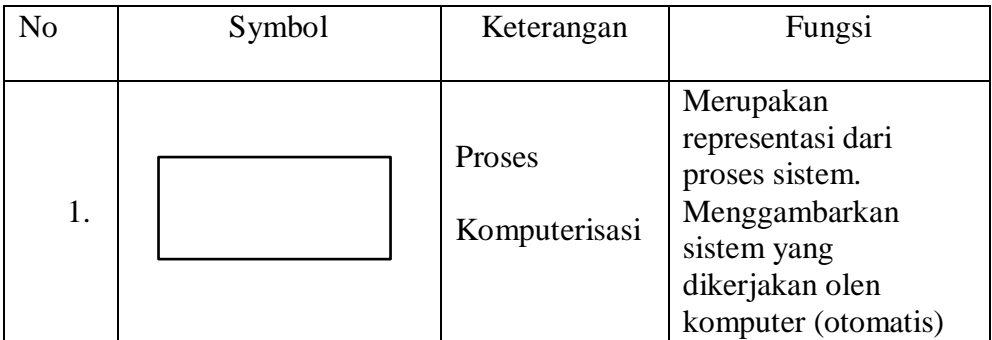

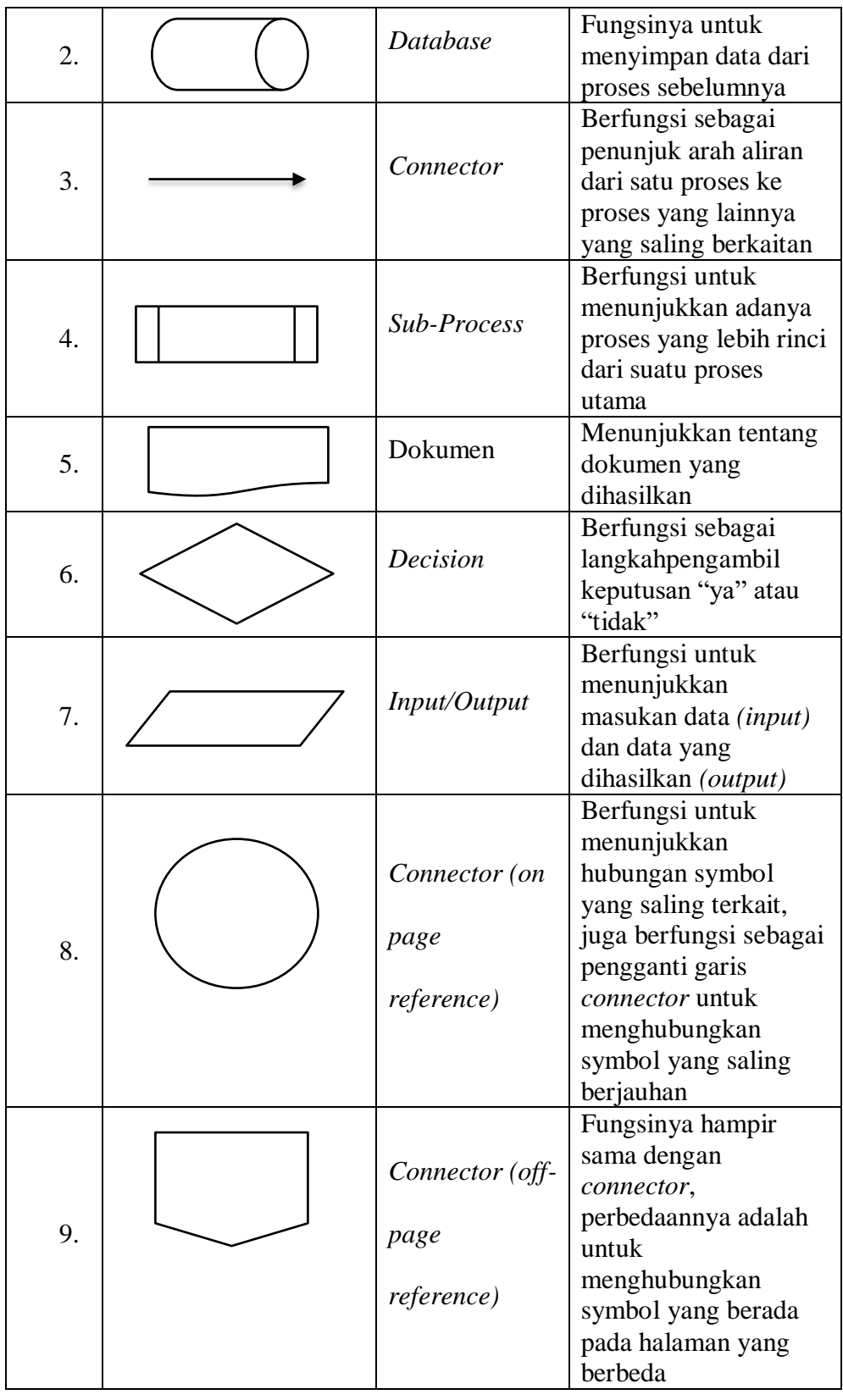

#### **2.3.3** *Hypertext Processor (PHP)*

PHP adalah sebuah bahasa *Scriptserver-side* yang biasa digunakan dengan bahasa HTML atau dokumenya secara bersamaan untuk membuat sebuah aplikasi di web yang sangat banyak kegunaannya (Laisina et al., 2018).

PHP atau *Hypertext Prepocessor* adalah sebuah bahasa script berbasis server (server-side) yang mampu mem-parsing kode php dari kode web dengan ekstensi .php, sehingga menghasilkan tampilan website yang dinamis di sisi client (browser). Dengan menambahkan skrip PHP, anda bisa menjadikan halaman HTML menjadi lebih powerful, dinamis dan bisa dipakai sebagai aplikasi lengkap, misalnya web portal, e-learning, e- library, dll.

PHP merupakan suatu singkatan dari *Hypertext Preprocessing* atau Merupakan bahasa script di mana ketika menggunakan PHP maka dapat dibuat web dinamis dengan kode PHP yang kemudian ditautkan di antara script kode-kode HTML. Hal ini merupakan bahasa markup standar untuk dunia web (Putra & Nita, 2019).

#### **2.3.4** *XAMPP*

*XAMPP* adalah perangkat lunak bebas, yang mendukung banyak sistem operasi, merupakan kompilasi dari beberapa program. Fungsinya adalah sebagai server yang berdiri sendiri (localhost), yang terdiri atas program *Apache HTTP Server, MySQL database,* dan penerjemah bahasa yang ditulis dengan bahasa pemrograman PHP dan

Perl. Nama *XAMPP* merupakan singkatan dari X (empat sistem operasi apapun), *Apache, MySQL, PHP dan Perl*. Program ini tersedia dalam GNU *General Public License* dan bebas, merupakan web server yang mudah digunakan yang dapat melayani tampilan halaman web yang dinamis. Untuk mendapatkanya dapat mendownload langsung dari web resminya (Laisina et al., 2018).

*XAMPP* merupakan *software server apache* di mana memiliki banyak keuntungan seperti mudah untuk digunakan, tidak memerlukan biaya serta mendukung pada instalasi Windows dan Linux. Hal ini juga didukung karena dengan instalasi yang di lakukan satu kali tersedia *MySQL, apache web server*, *Database server PHP support* (Putra & Nita, 2019).

#### **2.3.5** *Black Box Testing*

*Black Box Testing* merupakan pengujian perangkat lunak dari segi spesifikasi fungsional tanpa menguji desain dan kode program untuk mengetahui apakah fungsi, masukan dan keluaran dari perangkat lunak sesuai dengan spesifikasi yang dibutuhkan.

Metode *Black box Testing* merupakan salah satu metode yang mudah digunakan karena hanya memerlukan batas bawah dan batas atas dari data yang di harapkan. Estimasi banyaknya data uji dapat dihitung melalui banyaknya field data entri yang akan diuji, aturan entri yang harus dipenuhi serta kasus batas atas dan batas bawah yang memenuhi. Dan dengan metode ini dapat diketahui jika fungsionalitas masih dapat menerima masukan data yang tidak diharapkan maka menyebabkan data yang disimpan kurang valid. Solusi praktis peningkatan akurasi perlu dilakukan segera guna memperbaiki celah error yang telah ditemukan (Cholifah et al., 2018).

#### **2.3.6** *Database* **(Basis Data)**

Database atau basis data adalah kumpulan informasi yang disimpan di dalam komputer secara sistematik sehingga dapat diperiksa menggunakan suatu program komputer untuk memperoleh informasi dari basis data tersebut. Kegunaan utama sistem basis data adalah agar pemakai mampu menyusun suatu pandangan (view) abstraksi data. Hal ini bertujuan untuk menyederhanakan intraksi antara pengguna dengan sistemnya dan basis data dapat mempresentasikan pandangan yang berbeda kepada para pengguna, programmer, dan administratornya (Andaru, 2019).

*Database* (basis data) adalah kumpulan data yang dihubungkan secara bersama-sama, dan gambaran dari data yang dirancang untuk memenuhi kebutuhan informasi dari suatu organisasi (Sucipto, 2019).

#### **2.3.6.1** *Database Management System* **(DBMS)**

*Database Management System* (DBMS) merupakan Sebuah sistem perangkat lunak yang memungkinkan pengguna untuk mendefinisikan, membuat, memelihara, dan mengendalikan akses ke basis data (Dewi et al., 2021).

27

DBMS itu merupakan sebuah *software* atau perangkat lunak komputer yang ditujukan untuk menghandel seluruh akses ke dalam *database* (basis data) untuk kemudian melayani kebutuhan user yang akan melakukan akses ke dalam *database* tersebut (Zakia, 2019).

## **2.3.7 MySQL**

MySQL merupakan bahasa komputer ataupun bahasa pemrograman yang difokuskan untuk database atau penyimpanan data. Kegunanaan dari MySQL adalah untuk menyimpan data-data dalam kapasitas ruang yang besar. MySQL memiliki banyak keunggulan contohnya seperti *database* yang aman dan tidak memerlukan pembelian dalam menggunakannya.

MySQL merupakan suatu program *database server* dimana perangkat lunak tersebut mampu untuk digunakan sebagai transaksi menerima dan mengirim dengan waktu yang singkat pengguna dengan jumlah yang banyak sesuai standar SQL (*structured Query Language*) yaitu bahasa pemrograman *database*. MySQL dapat diakses oleh banyak pengguna dan juga membatasi akses berdasarkan *previllage* (hak *user*)secara bersamaan (Putra & Nita, 2019).

28

#### **2.3.8** *Visual Studio Code*

*Visual Studio Code* adalah *software* editor yang *powerfull*, tapi tetap ringan saat digunakan. *Vscode* ini digunakan untuk membuat dan mengedit *source code* berbagai [bahasa pemrograman.](https://www.niagahoster.co.id/blog/bahasa-pemrograman/) Misalnya, seperti JavaScript, TypeScript, dan Node.js dan memiliki kompetibel untuk bahasa lain seperti *PHP, C++ dan Python*. *Visual Studio Code* merupakan aplikasi yang *open source,* karena bisa digunakan pada sistem operasi *windows*, *linux, dan mac.*

- a. Fitur-fitur yang terdapat pada *Visual Studio Code* 
	- 1. Pengeditan Dasar *(Basic Editing)*

Fungsinya sebagai code editor, kemampuan *Visual Code Studio* untuk [coding](https://www.niagahoster.co.id/blog/apa-itu-coding/) tidak perlu diragukan lagi. Vscode memiliki semua yang Anda butuhkan. Mulai dari *Keyboard Shortcuts, Multiple Selection,* hingga *Column Selection, Visual Code* juga menambahkan fitur *Auto Save* dan *Hot Exit* . Keduanya berfungsi untuk menyimpan file secara otomatis. Hal ini berguna untuk mencegah hal-hal yang tidak diinginkan, seperti lupa menyimpan file.

| $\equiv$ Keyboard Shortcuts $\times$ |                          |                              |                | 99<br>П<br>    |
|--------------------------------------|--------------------------|------------------------------|----------------|----------------|
| Type to search in keybindings        |                          |                              |                | ■ # 量          |
| Command                              | <b>Keybinding</b>        | When                         |                | <b>Source</b>  |
| Add Cursor Above<br>0                | $Ctrl + Alt + UpArrow$   | editorTextForus              |                | <b>Default</b> |
| <b>Add Cursor Below</b>              | $Ctrl + Alt + DownArrow$ | Copy                         | $Ctrl + C$     | <b>Default</b> |
| Add Cursors to Line Ends             | Shift + $Alt + I$        | Copy Command ID              |                | Default        |
| <b>Add Line Comment</b>              | $Ctrl + K$ Ctrl + C      | Change Keybinding            | Ctrl+K Ctrl+K  | Default        |
| Add Selection To Next Find Match     | $Ctrl + D$               | Remove Keybinding<br>Delete  | <b>Default</b> |                |
| Auto Fix                             | $Shift + Alt +$ .        | Reset Keybinding             |                | <b>Default</b> |
| <b>Back</b>                          | Alt + LeftArrow          | Change When Expression       | Ctrl+K Ctrl+E  | <b>Default</b> |
| <b>Change All Occurrences</b>        | $Ctrl + F2$              |                              |                | <b>Default</b> |
| Change Language Mode                 | $+ K$<br>Ctrl<br>M       | <b>Show Same Keybindings</b> |                | <b>Default</b> |

**Gambar 2. 2** *Basic Editing*

## 2. *IntelliSense*

*IntelliSense* adalah fitur *Visual Studio* yang dapat memudahkan proses coding. Cara kerjanya mirip dengan *Autocomplete*, yakni menyarankan keseluruhan kata berdasarkan apa yang Anda ketik. secara default *IntelliSense* tersedia untuk [bahasa pemrograman](https://www.niagahoster.co.id/blog/javascript-adalah/) *JavaScript , TypeScript, [JSON](https://www.niagahoster.co.id/blog/json-adalah/) , HTML,* dan *[CSS.](https://www.niagahoster.co.id/blog/pengertian-css/)*

|                          | app.l                                                                 |                                                                                                    |
|--------------------------|-----------------------------------------------------------------------|----------------------------------------------------------------------------------------------------|
| 8<br>9<br>10<br>11<br>12 | <b>Q</b> length<br><b><i><u>Olisten</u></i></b><br>O locals<br>a lock | (method) Application.listen(port: number<br>hostname: string, backlog: number, callba<br>ck?: Function): Server (+4 overloads)<br>Listen for connections.<br>A node 'http.Server' is returned, with this<br>application (which is a 'Function') as its<br>callback. If you wish to create both an HTTP<br>and HTTPS server you may do so with the "http" |

**Gambar 2. 3** *Intellisense*

#### 3. *Debugging*

Fitur ini berguna untuk memudahkan Anda dalam mengedit, meng-*compile,* dan mengeksekusi kode berulang kali *(looping). Visual Studio* menyediakan fitur *Debugging* untuk [Node.js.](https://www.niagahoster.co.id/blog/node-js-adalah/) 

|                       | Start debugging                                                                                                    | Pause, step over, step in/out, restart, stop                                                                                                    |          |          |
|-----------------------|----------------------------------------------------------------------------------------------------|----------------------------------------------------------------------------------------------------|----------|----------|
|                       | Edit<br>File<br>Selection<br>Terminal<br>View Go<br>Run<br>Help                                                                                                    | app.js - myExpressApp - Visual Studio Code                                                                                                    | П        | $\times$ |
| Ľ<br>ρ<br>go<br>$E^0$ | 8<br>昀<br>Launch Program<br><b>RUN</b><br>$\triangleright$<br><br>$\vee$ VARIABLES<br><b>WATCH</b><br>$\vee$ CALL STACK<br>Launch Program: www [10868]<br><b>RUNNING</b> | ę<br>O<br>H.<br>□<br>u<br>$\times$<br>JS app.js<br>var createError = require('http-errors');<br>1<br>$var$ express = require('express');<br>$\overline{2}$<br>$var path = require('path');$<br>3<br>var cookieParser = require('cookie-parser');<br>4<br>$var$ logger = require('morgan');<br>5<br>6<br>7<br>var indexRouter = require('./routes/index');<br>var usersRouter = require('./routes/users');<br>8<br>9<br>10<br>var app = $express()$ ;<br>11<br>12<br>// view engine setup<br>13<br>app.set('views', path.join( dirname, 'views'));<br>ann set ('view engine' 'nug').<br>14 | $\Box$   |          |
| $^{\circledR}$<br>€   | > LOADED SCRIPTS<br><b>BREAKPOINTS</b><br>Caught Exceptions<br>Uncaught Exceptions<br>app.js<br>10                                                                       | <b>DEBUG CONSOLE</b><br>Filter (e.g. text, lexclude)<br>$\cdots$<br>C:\Program Files\nodejs\node.exe .\bin\www<br>Debug console panel<br>$\lambda$                                                                                                    | $\equiv$ |          |
|                       | { <sup>p</sup> master $\Theta$ ⊗ 0 Δ 0 a> Launch Program (myExpressApp)<br>Debug side bar                                                                                | Spaces: 2 UTF-8 LF JavaScript R Q<br>Ln 10, Col 11                                                                                                    |          |          |

**Gambar 2. 4** *Debugging*

### 4. Perpanjangan Pasar (*Extension Markeplace)*

*Extension Marketplace* adalah fitur yang membuat *Visual Code* Studio unggul jauh dari para pesaingnya. Dengan *Extension*, kita bisa dengan mudah menginstall *tools, debuggers*, bahkan bahasa pemrograman tambahan. Dengan begitu, proses *[website development](https://www.niagahoster.co.id/blog/website-development-adalah/)* Anda jadi lebih cepat. Menariknya lagi, *Visual Code* memungkinkan para pembuat *Extension* berkontribusi secara fungsional, guna menghindari masalah kompatibilitas.

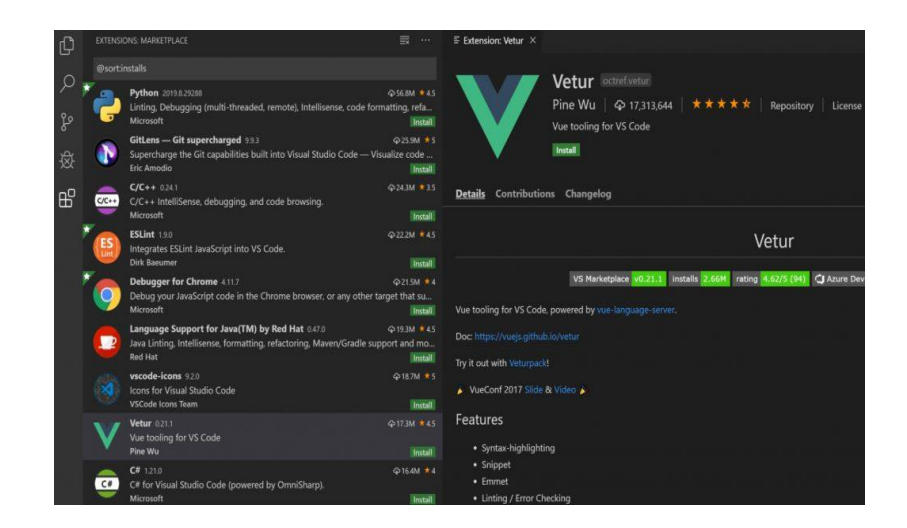

**Gambar 2. 5** *Extentions Marketplace*

5. *Github Integration*

Fitur hebat lain dari *Visual Code* adalah *integrasi [Github](https://www.niagahoster.co.id/blog/github-adalah/)*, *platform* manajemen *project* terpopuler di dunia. Di sini, Anda dapat berbagi code dan berkolaborasi dengan rekan kerja, tanpa perlu berpindah *software.* Cara menggunakannya juga sangat mudah. Pengguna hanya perlu menyiapkan akun Github, kemudian menginstall *Github Pull Request* and *Issues* melalui *Extension Marketplace* (Ariffudin, 2022)*.*

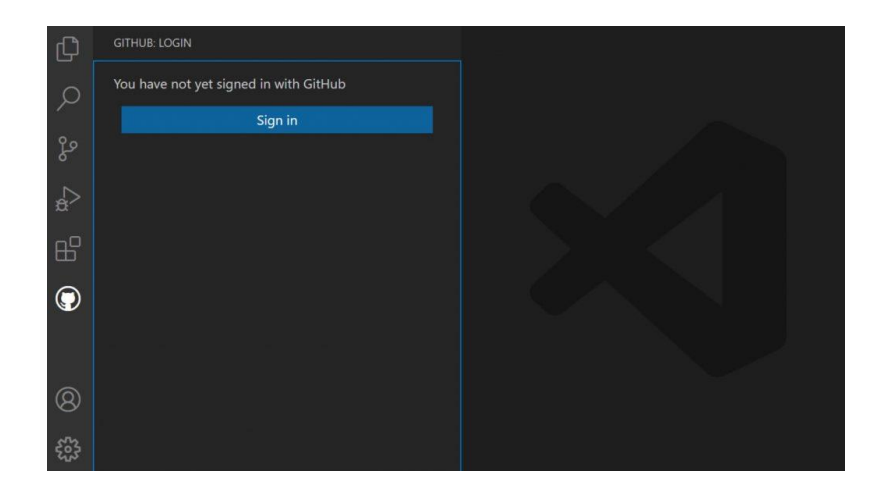

**Gambar 2. 6** *Github Integration*

- b. Komponen yang terdapat pada *Visual Studio Code*
	- 1. *Code Customize*

Digunakan untuk menambahkan ekstensi bahasa pemrograman. Konfigurasi dan kustomisasi template dengan menambahkan ekstensi bahasa pemrograman maka kita tidak perlu selalu mengingat fungsi bahasa.

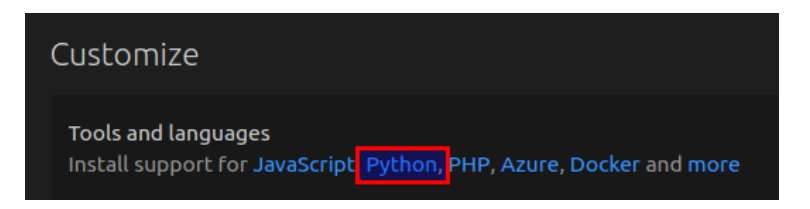

**Gambar 2. 7** *Code Customize*

2. *Command Palette*

Menyediakan banyak akses perintah, kita bisa memberikan perintah editor membuka file, mencari file dan sebagainya dengan cepat dan mudah untuk membuka *command palette* bisa dengan tekan *Ctrl +Shift+hal.*

| ×                                            |                                      |
|----------------------------------------------|--------------------------------------|
| Developer: Show Running Extensions           | recently used                        |
| <b>Extensions: Show Installed Extensions</b> |                                      |
| Calls: Show Incoming Calls                   |                                      |
| Add Cursor Above                             | Shift + Alt + UpArrow other commands |
| Add Cursor Below                             | Shift + $Alt$ + DownArrow            |
| Add Cursors To Bottom                        |                                      |
| Add Cursors to Line Ends                     | Shift + $Alt$ + $I$                  |
| Add Cursors To Top                           |                                      |
| Add Line Comment                             | $Ctrl + K$ Ctrl + C                  |
| Add Selection To Next Find Match             | $Ctrl + D$                           |
| Add Selection To Previous Find Match         |                                      |
| Auto Fix                                     | $Shift + Alt +$                      |

**Gambar 2. 8** *Command Palette*

### 3. *Integrated Terminal*

Digunakan untuk mengeksekusi script di editor, kita bisa mengeksekusi script editor secara langsung di terminal tanpa harus membuka terminal tambahan ini adalah salah satu kelebihan dari kode visual studio.

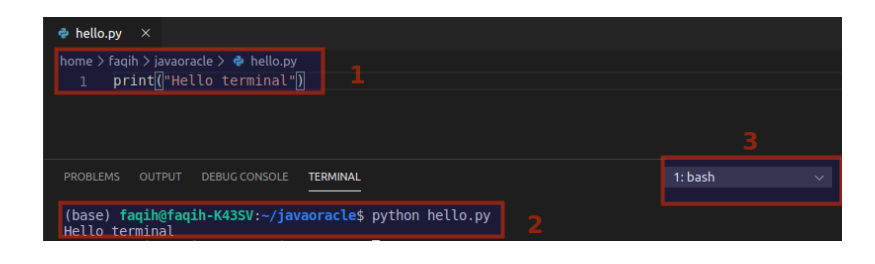

**Gambar 2. 9** *Integrated Terminal*

### 4. *Extention*

Fungsi tambahan dalam yang berfungsi untuk memperluas kemampuan dari editor yang dapat membantu pengembang dalam melakukan pemrograman.

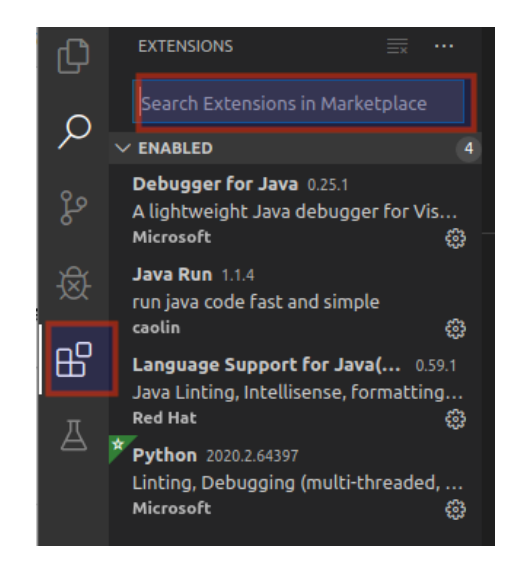

**Gambar 2. 10** *Extention*

## 5. *Search*

Sebuah fitur pencarian *Visual Studio Code* juga sangat mudah diberikan selain itu kecepatan query data pencarian juga dapat menemukan sampai ke level kontennya Grid Editor.

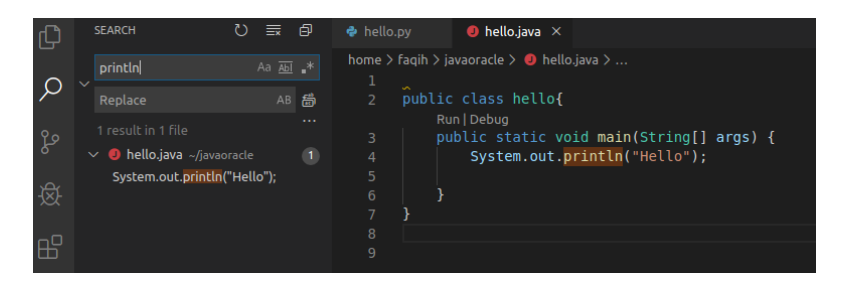

**Gambar 2. 11** *Search*

#### 6. *Layout*

*Layout* mudah dalam manajemen kode visual studio layout, kita dapat dengan mudah mengatur grup editor dalam tata letak apapun baik secara vertikal maupun horizontal.

| EXPLORER                                                                                                    | TS findModel to                                                                                                    | TS findOptionsWidgeLts X                                                                                                    | <b>V</b> CONTRIBUTING md                                                                                                    |                                                                                                    | <sup>13</sup> contextmenu.ts                                                                                                    | () package.json X                                                                                                    | LS.<br>$\mathbf{m}$ |
|----------------------------------------------------------------------------------------------------|----------------------------------------------------------------------------------------------------|----------------------------------------------------------------------------------------------------|----------------------------------------------------------------------------------------------------|----------------------------------------------------------------------------------------------------|----------------------------------------------------------------------------------------------------|----------------------------------------------------------------------------------------------------|---------------------|
| <b><i>A</i></b> OPEN EDITORS<br>LEFT<br><sup>15</sup> findModeLts vscode/src/vs/<br><sup>TS</sup> findOptionsWidget.ts vsco<br>CONTRIBUTING.md vscode<br><b>RIGHT</b><br>TS contextmenu ts varnde/art<br>() package ison vscode<br><b>4 VS CODE PROJECTS (WORKSPACE)</b><br>$\mathbb F$ mention-bot<br>f travis.yml<br>$\Xi$ yarnic<br>! appveyor.yml<br><b># CODE OF CONDUCT.md</b><br># CONTRIBUTING.md<br><sup>35</sup> quipfile.is<br>E LICENSE.txt | 10<br>-11<br>$-1.2$<br>(13)<br>34<br>15<br>16<br>37<br>T8<br>19<br>28                                                                                           | Copyright (c) Microsoft Corporation, All rights<br>Licensed under the MIT License. See License.txt<br>'use strict';<br>import * as dom from 'vs/base/browser/dom';<br>import { Widget } from vs/base/browser/ui/widget';<br>import { FindReplaceState } from 'vs/editor/contrib/f<br>export class FindOptionsWidget extends Widget impleme | import { IKeybindingService } from 'vs/platform/keybi.<br>import { ICodeEditor, IOverlayWidget, IOverlayWidgetF<br>import { FIMD IDS } from 'vs/editor/contrib/find/find<br>import { CaseSensitiveCheckbox, WholeWordsCheckbox, R<br>import { RunOnceScheduler } from 'vs/base/common/asyn<br>import { IThemeService, ITheme, registerThemingPartic mon-<br>import { inputActiveOptionBorder, editorWidgetBackgro. | 班生<br>$140 -$<br>'nе<br><b>WE</b><br>$\sigma_{\rm eff}$<br>æ<br>10<br>11<br>12<br>13<br>14<br>15<br>16<br>17<br>18<br>10<br>28<br>21<br>22 | a.<br>$\tau_{\rm i}$<br>author: {<br>16.<br>9.<br>$\mathbf{L}$<br>$\overline{\mathbf{R}}$<br>io.<br>"private": true.<br>scripts {<br>$72 - 77$<br>Ъ. | $"version" : 1.19.0"$ .<br>"distro": "610ca6990cab94b59284327a3741a81<br>"name": "Microsoft Corporation"<br>"main": /out/main",<br>test": mocha<br>"preinstall": "node build/npm/preinstall<br>"postinstall": "node build/npm/postinsta<br>"compile": "gulp compile - max old space<br>"watch": gulp watch - max old space siz<br>"monaco-editor-test": "mocha --only-mona<br>"precommit": "node build/gulpfile.hygier<br>"gulp": "gulp - max old space size=4096"<br>"update-grammars": "node build/npm/updat<br>"smoketest": "cd test/smoke && mocha" |                     |
| npm-debug.log<br>() OSSREADME.ison<br>() package ison<br>() product.json<br><b><i>C</i></b> README.md<br>F ThirdPartyNotices.txt<br>{} tsfmt.json<br>() tslintison<br>4 yarn.lock<br>· varade-docs<br>» vscode<br><b>blogs</b><br>C17101 00A0<br><b>V</b> master                                                                                                    | <b>PROBLEMS</b><br>$-3 - - -$<br>$-3 - - -$<br>$-3 - - -$<br>$-2 - - - -$<br>$-3 - - -$<br>$-2 - - -$<br>$-1 - - -$<br>$-3 - - -$<br>$-2 - - - -$<br>$-1 - - -$ | <b>OUTRUT</b><br>DEBUG CONSOLE<br>1/13/2017<br>3:32 PM<br>8:51 AM<br>11/3/2017<br>9/7/2017<br>11:46 AM<br>11/27/2017<br>2:14 PM<br>3:49 PM<br>2/24/2017<br>10/30/2017<br>4:18 PM<br>11/27/2017<br>2:14 PM<br>3/15/2017<br>11:14 AM<br>11/27/2017<br>2:14 PM<br>11/27/2017<br>2:14 PM<br>PS C:\Users\gregvanl\vscode>                       | <b>TERMINAL</b><br>1133 LICENSE, txt<br>607796 npm-debug.log<br>42422 OSSREADNE. ison<br>3699 package, ison<br>683 product. ison<br>3732 READVE.md<br>103675 ThirdPartyNotices.txt<br>729 tsfmt.json<br>11050 tslint.json<br>203283 yarn.lock                                                                                                    |                                                                                                    | Panel                                                                                                    | 1: powershell<br>Ln 1, Col 1 Spaces: 2 UTF-8 LF JSON                                                                                                    |                     |

**Gambar 2. 12** *Layout*

## 7. *Color Theme*

Untuk mengatur Tema Warna, caranya yaitu untuk tema warna, pilih File> Settings> Color Theme dan gerakkan kursor ke atas atau ke bawah untuk memilih tema yang diinginkan untuk membawa warna dalam antarmuka visual studio code ke rasa yang diinginkan digunakan untuk kustomisasi.

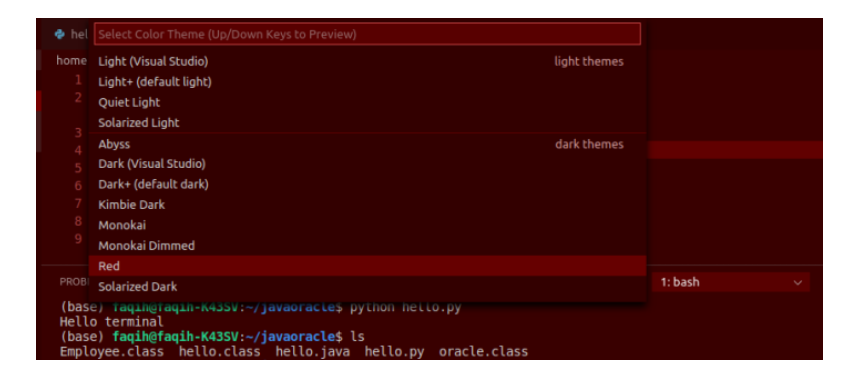

**Gambar 2. 13** *Color Theme*

### 8. *Cloud Environtment*

Melalui visual studio code, juga dapat melakukan hal berikut di lingkungan cloud buat database di cloud, jalankan perintah, masukkan, perbarui, hapus, dan sebagainya.

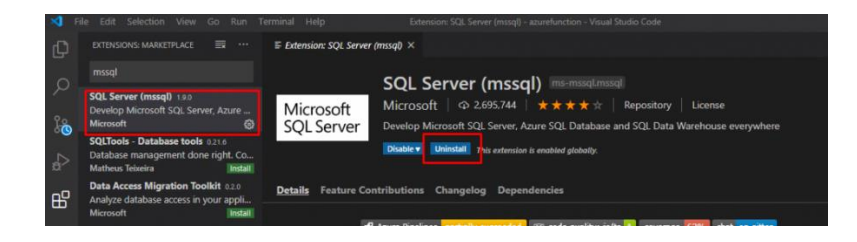

**Gambar 2. 14** *Cloud Environtment*

- c. Macam-macam *Extension* dalam *visual studio code*
	- 1. *Server*

*Server* yaitu Halaman web dapat dimuat ulang secara otomatis saat Anda beralih ke Kode Visual Studio.

2. *GitLens*

Membantu memvisualisasikan kode penulis dengan mudah melalui anotasi. Lebih cantik (memformat kode) digunakan untuk memformat kode lebih cantik, ini menyarankan gaya penulisan kode yang konsisten dengan melakukan prakompresi kode dan menekan kode sesuai dengan aturannya sendiri nama.

3. *Tag Otomatis*

Penggantian nama tag otomatis berguna untuk mengganti nama tag atau mengganti tag dan akhir bersama-sama dalam HTML dan XML.

4. Mempercantik

membantu dalam memformat pengkodean, tidak perlu membersihkan pengkodean secara manual, hanya ekstensi ini yang akan diformat secara otomatis.

5. Buka di Browser

Digunakan untuk membuat proyek langsung membukanya di browser.

6. CSS peak

Tampilan untuk menampilkan elemen HTML yang diekspos ke *CSS, CSS Peak* juga sangat mudah bagi para desainer web.

7. *Indent Rainbow*

Digunakan untuk mengungkapkan dan mengelompokkan warna sesuai dengan tag pertama dari program yang ditulis.

8. *SQL server*

Sebuah Ekstensi yang merupakan *server SQL* untuk insinyur basis data. ini juga memudahkan bekerja dengan Ekstensi *Visual Studio Code* (Pojiah, 2022).

## **BAB III**

## **ANALISIS DAN PERANCANGAN**

#### **3.1 Analisis**

Tahap analisis merupakan salah satu tahapan yang penting dalam penelitian. karena pada tahap inilah nantinya dilakukan penganalisaan terhadap data yang diperoleh. Data tersebut berupa kriteria yaitu biaya masuk sekolah, ektrakurikuler, akreditasi, ektrakurikuler, dan sarana & prasarana. Serta bobot dari kriteria-kriteria yang ada didapatkan dari hasil kuesioner yang penulis sebarkan kepada siswa Smpn 4 Kota Solok secara online.

#### **3.1.1 Kerangka Pemikiran**

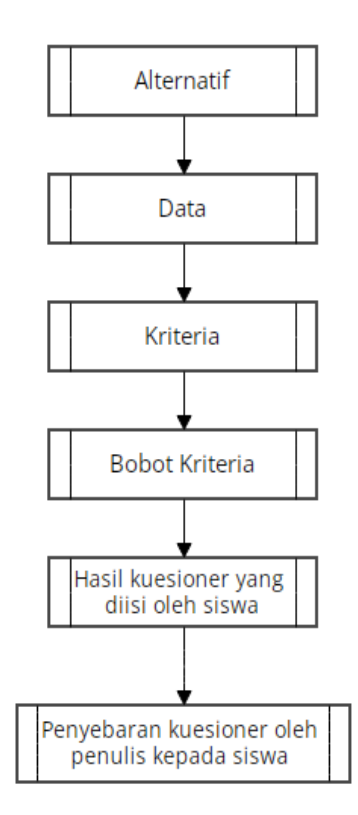

**Gambar 3. 1 Kerangka Pemikiran**

# **3.1.2 Kuesioner**

Berikut merupakan contoh form pengisian kuesioner :

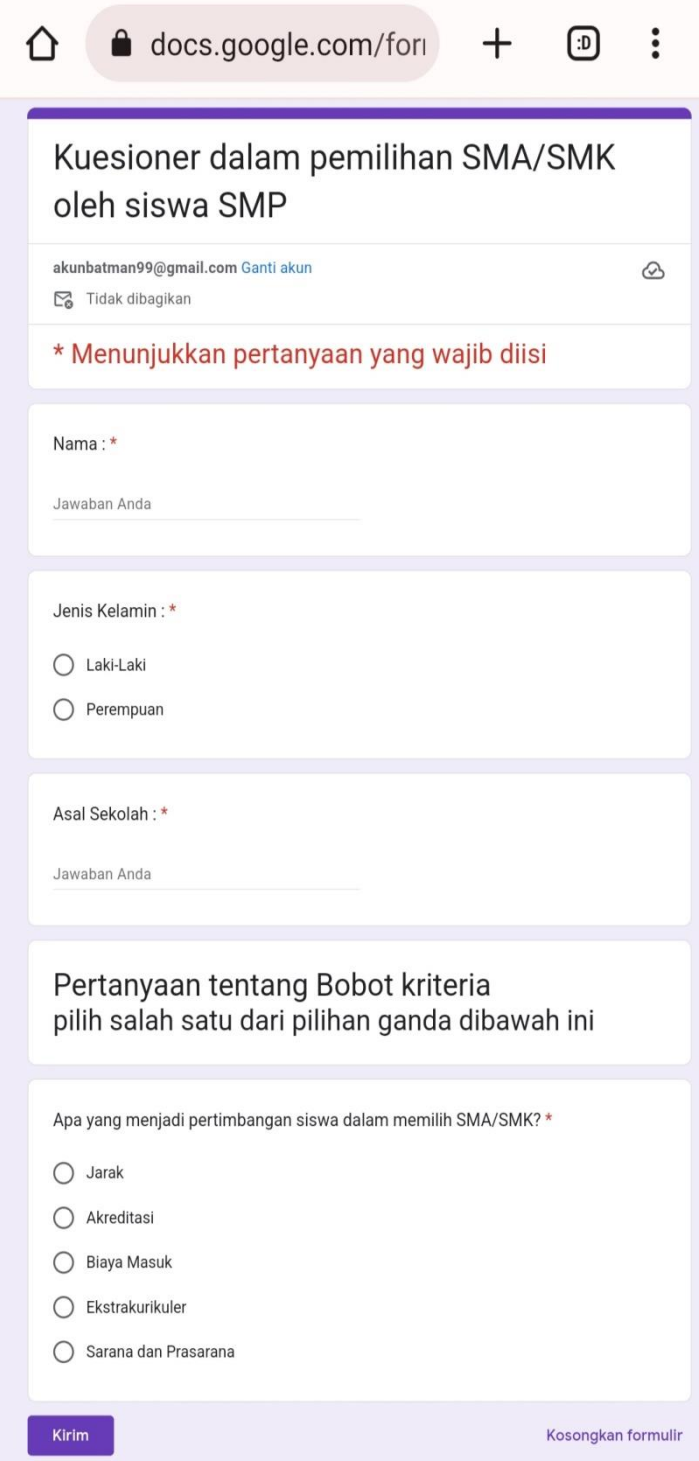

**Gambar 3. 2 Form Kuesioner**

#### **3.2 Perancangan Sistem**

Perancangan sistem merupakan tahap yang dilakukan setelah analisa dari siklus pengembangan sistem. Perancangan sistem di sini berupa penggambaran, perencanaan, dan pembuatan sketsa atau pengaturan dari beberapa elemen yang terpisah kedalam satu kesatuan yang utuh dan berfungsi. Tahap ini termasuk mengkonfigurasi dari komponen- komponen perangkat lunak dan perangkat keras dari suatu sistem sehingga setelah dilakukan instalasi akan benar-benar memasukan rancangan bangunan yang telah di tetapkan pada akhir tahap analisis sistem. Berikut tahapan- tahapan yang ada dalam p erancangan sistem.

#### **3.2.1** *Flowchart*

Tahap desain logika program merupakan tahap dari pemrograman. Urutan-urutan langkah proses logika dari suatu program computer yang telah dirancang akan tampak dengan jelas dalam gambar ini. Logika program ini dirancang menggunakan algoritma (*Flowchart).* Logika program dapat dilihat pada gambar 3.3

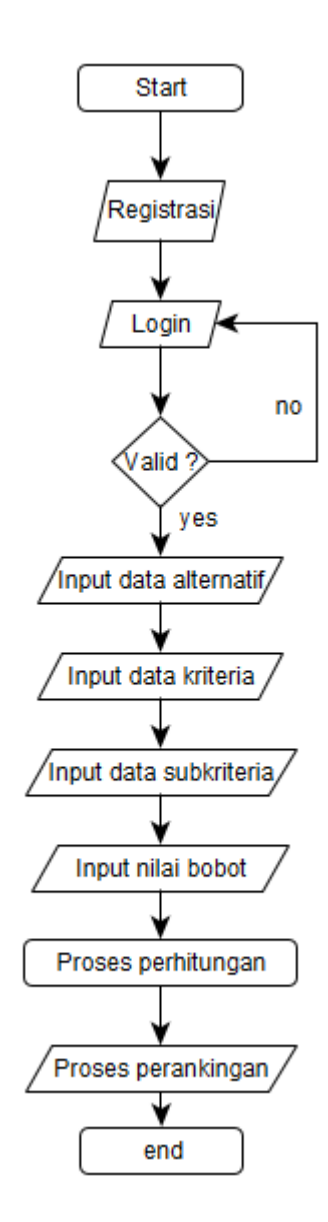

**Gambar 3. 3** *Flowchart*

## **3.2.2** *Entity Relationship Diagram* **(ERD)**

Tahap ini merupakan tahap pengenalan mengenai hubungan dari masing-masing entitas, dan juga atribut apa saja yang terdapat pada entitas tersebut. Rancangan ini dapat dilihat pada gambar 3.4 :

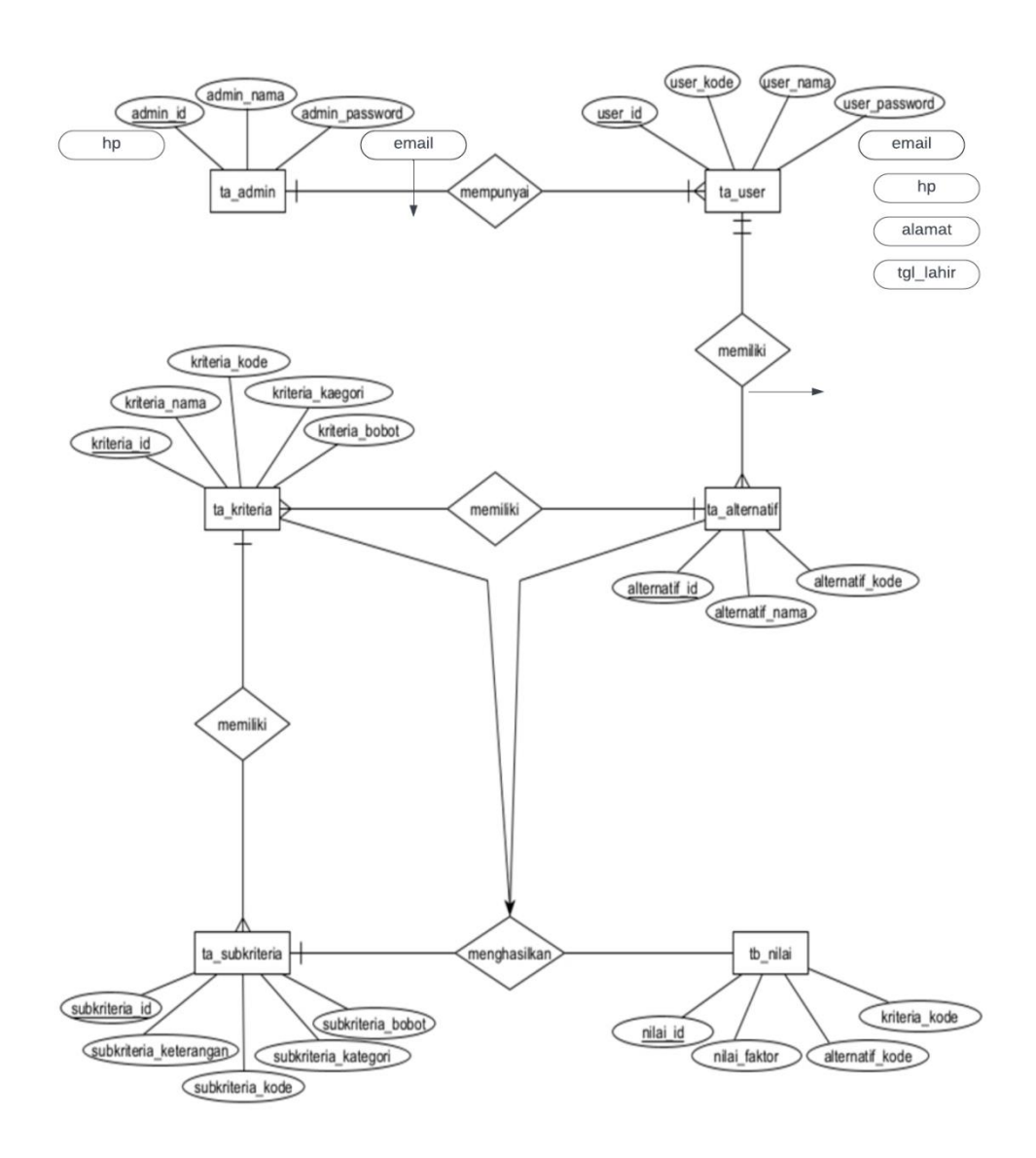

**Gambar 3. 4** *Entity Relationship Diagram* **(ERD)**

### **3.3 Penerapan metode** *Simple Additive Weighting* **(SAW)**

Dalam pengambilan keputusan menggunakan metode SAW terdapat beberapa tahapan sebagai berikut :

1. Menentukan kriteria Cj dan jenis kriteria (benefit/cost)

Tahap awal pada metode SAW yaitu menentukan kriteria dan jenis kriterianya. Kriteria-kriteria dan jenis kriteria dalam Pemilihan SMA/SMK/MA di Kota Solok yang disajikan pada Tabel 3.1 :

| N <sub>0</sub> | Nama Kriteria      | Kriteria Cj     | Jenis Kriteria |
|----------------|--------------------|-----------------|----------------|
| 1.             | Akreditasi         | C <sub>01</sub> | Benefit        |
| 2.             | Jarak              | CO <sub>2</sub> | Cost           |
| 3.             | Biaya Masuk        | CO <sub>3</sub> | Cost           |
| 4.             | Ekstrakurikuler    | CO <sub>4</sub> | <b>Benefit</b> |
| 5.             | Sarana & Prasarana | CO <sub>5</sub> | Benefit        |

**Tabel 3. 1 Tabel Kriteria**

#### 2. Menentukan tingkat kepentingan (bobot) setiap kriteria

Setiap kriteria harus ditentukan nilai bobotnya. Penentuan niai bobot dilakukan untuk mengetahui tingkat kepentingan setiap kritria. Kriteria yang memiliki tingkat kepentingan paling tinggi akan mendapat nilai bobot yang tinggi. Nilai bobot setiap kriteria yang disajikan pada pada tabel  $3.2 \cdot$ 

| N <sub>0</sub> | Kriteria Cj     | <b>Bobot Wj</b> | <b>Bobot</b> |
|----------------|-----------------|-----------------|--------------|
| 1.             | C <sub>01</sub> | W <sub>01</sub> | 23           |
| 2.             | C <sub>02</sub> | W02             | 38           |
| 3.             | CO <sub>3</sub> | W03             | 11           |
| 4.             | C <sub>04</sub> | W04             | 18           |
| 5.             | C <sub>05</sub> | W05             | 10           |

**Tabel 3. 2 Tabel Bobot Kriteria**

3. Menentukan crips/batas (nilai kriteria)

setiap kriteria Crips (nilai kriteria) yang berisi kode kriteira, keterangan, bobot. Crips bersifat optional yaitu sebagai pembatas dari nilai setiap kriteria.

a. Akreditasi

Crips (nilai kriteria) akreditasi ditampilkan pada tabel 3.3 :

| No | Kode kriteria   | Nama kriteria | Crips     | <b>Bobot</b> |
|----|-----------------|---------------|-----------|--------------|
|    | C <sub>01</sub> | Akreditasi    |           |              |
| 2. | C01             | Akreditasi    | В         |              |
| 3. | C01             | Akreditasi    | $\subset$ |              |

**Tabel 3. 3 Tabel Crips Akreditasi**

b. Jarak

Crips (nilai kriteria) jarak ditampilkan pada tabel 3.4 :

| No | Kode kriteria   | Nama kriteria | Crips     | <b>Bobot</b> |
|----|-----------------|---------------|-----------|--------------|
| Ī. | C02             | Jarak         | $1-5$ km  |              |
| 2. | C <sub>02</sub> | <b>Jarak</b>  | $>5-10km$ |              |
| 3. | C02             | <b>Jarak</b>  | $>10$ km  |              |

**Tabel 3. 4 Tabel Crips Jarak**

c. Biaya masuk

Crips (nilai kriteria) biaya masuk akreditasi ditampilkan pada tabel 3.5 :

**Tabel 3. 5 Tabel Crips Biaya Masuk**

| No | Kode kriteria   | Nama kriteria | Crips                    | <b>Bobot</b> |
|----|-----------------|---------------|--------------------------|--------------|
|    | CO <sub>3</sub> | Biaya Masuk   | 1.000.000-1.250.000      |              |
| 2. | CO <sub>3</sub> | Biaya Masuk   | $>1.250.000 - 1.500.000$ |              |
| 3. | CO <sub>3</sub> | Biaya Masuk   | >1.500.000               |              |

d. Ekstrakurikuler

Crips (nilai kriteria) ekstrakurikuler ditampilkan pada tabel 3.6 :

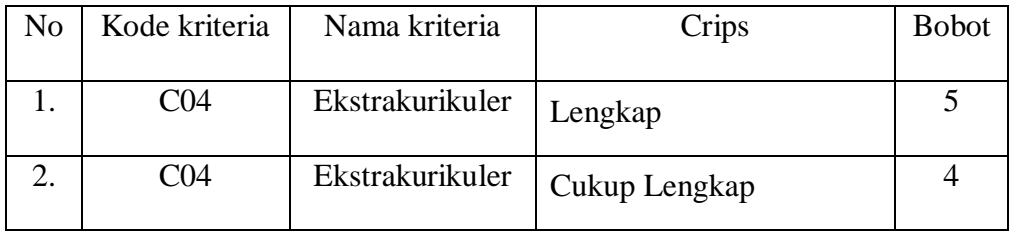

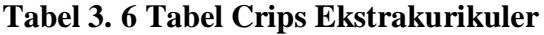

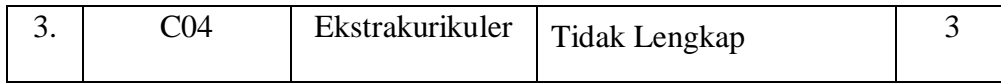

e. Sarana & Prasarana

Crips (nilai kriteria) sarana & prasarana ditampilkan pada tabel 3.7 :

| N0 | Kode kriteria   | Nama kriteria      | Crips         | <b>Bobot</b> |
|----|-----------------|--------------------|---------------|--------------|
|    | CO <sub>5</sub> | Sarana & Prasarana | Lengkap       |              |
| 2. | CO <sub>5</sub> | Sarana & Prasarana | Cukup Lengkap |              |
| 3. | CO <sub>5</sub> | Sarana & Prasarana | Tidak Lengkap |              |

**Tabel 3. 7 Tabel Crips Sarana & Prasarana**

### 4. Menentukan Data Alternatif

Data alternatif merupakan alternatif yang akan dihitung nilainya dan dipilih sebagai alternatif terbaik. Data alternatif biasanya berisi kode dan nama. Hallainnya bisa menyesuaikan dengan studi kasus. Table data alternatif yang disajikan pada tabel 3.8 :

**Tabel 3. 8 Tabel Data Alternatif**

| N <sub>0</sub> | <b>Kode Alternatif</b> | Nama Alternatif          |
|----------------|------------------------|--------------------------|
| 1.             | A01                    | <b>SMAN 1 KOTA SOLOK</b> |
| 2.             | A02                    | <b>SMAN 2 KOTA SOLOK</b> |
| 3.             | A <sub>03</sub>        | <b>SMAN 3 KOTA SOLOK</b> |
| 4.             | A04                    | <b>SMAN 4 KOTA SOLOK</b> |
| 5.             | A05                    | <b>SMKN 1 KOTA SOLOK</b> |

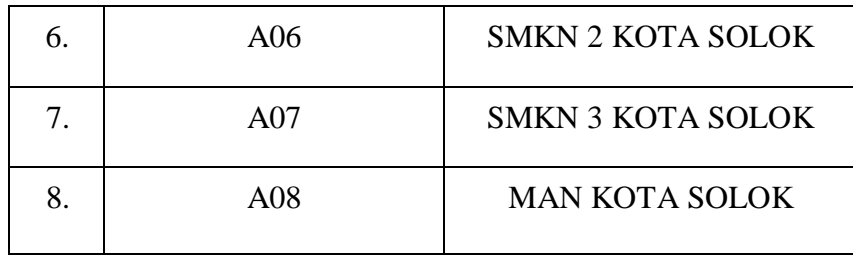

5. Menentukan Rating Kecocokan Dari Setiap Alternatif Pada Kriteria (Tabel Matrix Keputusan)

Tabel konversi nilai kualitas ke nilai angka untuk menentukan rating kecocokan kriteria dengan alternatif. Tabel nilai alternatif yang disajikan pada tabel 3.9 :

| No | Kode alternative | Kode Kriteria   |                 |                 |                 |                 |
|----|------------------|-----------------|-----------------|-----------------|-----------------|-----------------|
|    |                  | C <sub>01</sub> | C <sub>02</sub> | C <sub>03</sub> | C <sub>04</sub> | C <sub>05</sub> |
| 1. | A01              | 5               | 3               | $\overline{4}$  | 5               | $\mathfrak{S}$  |
| 2. | A02              | 5               | 3               | $\overline{4}$  | 5               | 5               |
| 3. | A03              | 5               | $\mathfrak{Z}$  | $\overline{4}$  | 5               | 5               |
| 4. | A04              | $\overline{4}$  | $\overline{4}$  | $\overline{4}$  | $\overline{4}$  | $\overline{4}$  |
| 5. | A05              | 5               | $\mathfrak{Z}$  | $\overline{4}$  | 5               | 5               |
| 6. | A06              | $\overline{4}$  | $\overline{4}$  | $\overline{4}$  | $\overline{4}$  | $\overline{4}$  |
| 7. | A07              | $\overline{4}$  | 5               | $\overline{4}$  | $\overline{4}$  | $\overline{4}$  |
| 8. | A08              | 5               | 3               | $\overline{4}$  | $\overline{4}$  | $\mathfrak{Z}$  |

**Tabel 3. 9 Tabel Rating Kecocokan kriteria (Matriks Keputusan)**

- 6. Penyelesaian
	- a. Tahap Normalisasi Bobot

$$
r_{ij} = \begin{cases} \frac{x_{ij}}{\underset{i}{\underset{i}{\text{Max}}} x_{ij}} & \text{jika j ialah atribut keuntungan } \textit{(benefit)}\\ \frac{\underset{i}{\underset{i}{\text{Min}}} x_{ij}}{\underset{i}{\underset{i}{\text{Nia}}} y_{ika j ialah artibut biaya} \textit{(cost)}} \end{cases}
$$

$$
R_{11} = \frac{5}{\max(5,5,5,4,5,4,4,5)} = \frac{5}{5} = 1
$$

$$
R_{21} = \frac{5}{\max(5,5,5,4,5,4,4,5)} = \frac{5}{5} = 1
$$

$$
R_{31} = \frac{5}{\max(5,5,5,4,5,4,4,5)} = \frac{5}{5} = 1
$$

$$
R_{41} = \frac{4}{\max(5,5,5,4,5,4,4,5)} = \frac{4}{5} = 0.8
$$

$$
R_{51} = \frac{5}{\max(5,5,5,4,5,4,4,5)} = \frac{5}{5} = 1
$$

$$
R_{61} = \frac{4}{\max(5,5,5,4,5,4,4,5)} = \frac{4}{5} = 0.8
$$

$$
R71 = \frac{4}{\max(5,5,5,4,5,4,4,5)} = \frac{4}{5} = 0.8
$$

$$
R_{81} = \frac{5}{\max(5,5,5,4,5,4,4,5)} = \frac{5}{5} = 1
$$

$$
R_{12} = \frac{\min(3,3,3,4,3,4,5,3)}{3} = \frac{3}{3} = 1
$$

R22 = 
$$
\frac{\min(3,3,3,4,3,4,5,3)}{3} = \frac{3}{3} = 1
$$
  
\nR32 =  $\frac{\min(3,3,3,4,3,4,5,3)}{3} = \frac{3}{3} = 1$   
\nR42 =  $\frac{\min(3,3,3,4,3,4,5,3)}{4} = \frac{3}{4} = 0,75$   
\nR52 =  $\frac{\min(3,3,3,4,3,4,5,3)}{3} = \frac{3}{3} = 1$   
\nR62 =  $\frac{\min(3,3,3,4,3,4,5,3)}{4} = \frac{3}{4} = 0,75$   
\nR72 =  $\frac{\min(3,3,3,4,3,4,5,3)}{5} = \frac{3}{5} = 0,6$   
\nR82 =  $\frac{\min(3,3,3,4,3,4,5,3)}{3} = \frac{3}{3} = 1$   
\nR13 =  $\frac{\min(4,4,4,4,4,4,4,4,4)}{4} = \frac{3}{3} = 1$   
\nR23 =  $\frac{\min(4,4,4,4,4,4,4,4,4)}{4} = \frac{3}{3} = 1$   
\nR33 =  $\frac{\min(4,4,4,4,4,4,4,4,4)}{4} = \frac{3}{3} = 1$   
\nR43 =  $\frac{\min(4,4,4,4,4,4,4,4,4)}{4} = \frac{3}{3} = 1$   
\nR53 =  $\frac{\min(4,4,4,4,4,4,4,4,4)}{4} = \frac{3}{3} = 1$ 

$$
R_{63} = \frac{\min(4,4,4,4,4,4,4,4)}{4} = \frac{3}{3} = 1
$$
  
\n
$$
R_{73} = \frac{\min(4,4,4,4,4,4,4,4,4)}{4} = \frac{3}{3} = 1
$$
  
\n
$$
R_{83} = \frac{\min(4,4,4,4,4,4,4,4,4)}{4} = \frac{3}{3} = 1
$$
  
\n
$$
R_{14} = \frac{5}{\max(5,5,5,4,5,4,4,4)} = \frac{5}{5} = 1
$$
  
\n
$$
R_{24} = \frac{5}{\max(5,5,5,4,5,4,4,4)} = \frac{5}{5} = 1
$$
  
\n
$$
R_{34} = \frac{5}{\max(5,5,5,4,5,4,4,4)} = \frac{5}{5} = 1
$$
  
\n
$$
R_{44} = \frac{4}{\max(5,5,5,4,5,4,4,4)} = \frac{4}{5} = 0,8
$$
  
\n
$$
R_{54} = \frac{5}{\max(5,5,5,4,5,4,4,4)} = \frac{4}{5} = 0,8
$$
  
\n
$$
R_{64} = \frac{4}{\max(5,5,5,4,5,4,4,4)} = \frac{4}{5} = 0,8
$$
  
\n
$$
R_{74} = \frac{4}{\max(5,5,5,4,5,4,4,4)} = \frac{4}{5} = 0,8
$$
  
\n
$$
R_{84} = \frac{4}{\max(5,5,5,4,5,4,4,4)} = \frac{4}{5} = 0,8
$$

$$
R_{15} = \frac{5}{\max(5,5,5,4,5,4,4,3)} = \frac{5}{5} = 1
$$

$$
R_{25} = \frac{5}{\max(5,5,5,4,5,4,4,3)} = \frac{5}{5} = 1
$$

$$
R_{35} = \frac{5}{\max(5,5,5,4,5,4,4,3)} = \frac{5}{5} = 1
$$

$$
R_{45} = \frac{4}{\max(5,5,5,4,5,4,4,3)} = \frac{4}{5} = 0.8
$$

$$
R_{55} = \frac{5}{\max(5,5,5,4,5,4,4,3)} = \frac{5}{5} = 1
$$

$$
R_{65} = \frac{4}{\max(5,5,5,4,5,4,4,3)} = \frac{4}{5} = 0.8
$$

$$
R_{75} = \frac{4}{\max(5,5,5,4,5,4,4,3)} = \frac{4}{5} = 0.8
$$

$$
R_{15} = \frac{3}{\max(5,5,5,4,5,4,4,3)} = \frac{3}{5} = 0,6
$$

Hasil normalisasi bobot (R) terdapat pada tabel berikut :

**Tabel 3. 10 Tabel Normalisasi**

| $\rm No$ | Alternatif      | Kriteria        |                 |                 |                 |                 |
|----------|-----------------|-----------------|-----------------|-----------------|-----------------|-----------------|
|          |                 | C <sub>01</sub> | C <sub>02</sub> | C <sub>03</sub> | C <sub>04</sub> | C <sub>05</sub> |
| 1.       | A <sub>01</sub> | 1               | 1               | 1               | 1               | 1               |
| 2.       | A02             | 1               | 1               | $\mathbf{1}$    | 1               | 1               |
| 3.       | A03             | 1               | 1               | $\mathbf{1}$    | 1               | 1               |
| 4.       | A04             | 0,8             | 0,75            | $\mathbf{1}$    | 0,8             | 0,8             |

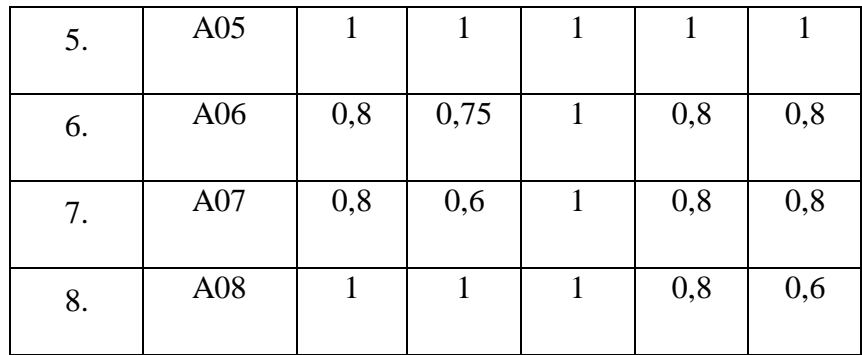

## b. Tahap Perankingan

Pada tahap perangkingan, kita mengalikan bobot kriteria dengan setiap baris matriks nilai normalisasi. Berikut Rumus tahap perangkingan :

$$
V_i = \sum_{j=1}^n \, w_j \; r_{ij}
$$

Proses perangkingan dengan menggunakan bobot yang telah diberikan oleh pengambil keputusan.

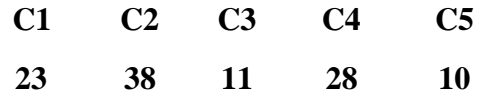

 $V_1 = (1)(23) + (1)(38) + (1)(11) + (1)(18) + (1)(10) = 100$ 

 $V_2 = (1)(23) + (1)(38) + (1)(11) + (1)(18) + (1)(10) = 100$ 

 $V_3 = (1)(23) + (1)(38) + (1)(11) + (1)(18) + (1)(10) = 100$ 

$$
V_4 = (0,8)(23) + (0,75)(38) + (1)(11) + (0,8)(18) + (0,8)(10) = 80,3
$$

$$
V_5 = (1)(23) + (1)(38) + (1)(11) + (1)(18) + (1)(10) = 100
$$
  
\n
$$
V_6 = (0,8)(23) + (0,75)(38) + (1)(11) + (0,8)(18) + (0,8)(10) = 80,3
$$
  
\n
$$
V_7 = (0,8)(23) + (0,6)(38) + (1)(11) + (0,8)(18) + (0,8)(10) = 74,6
$$
  
\n
$$
V_1 = (1)(23) + (1)(38) + (1)(11) + (0,8)(18) + (0,6)(10) = 92,4
$$

Berdasarkan perangkingan maka didapatkan hasil yang disajikan pada tabel 3.11

| No | Alternatif | Hasil | Ranking        |
|----|------------|-------|----------------|
| 1. | A05        | 100   | $\mathbf{1}$   |
| 2. | A03        | 100   | $\mathbf{2}$   |
| 3. | A02        | 100   | 3              |
| 4. | A01        | 100   | $\overline{4}$ |
| 5. | A08        | 92,4  | 5              |
| 6. | A06        | 80,3  | 6              |
| 7. | A04        | 80,3  | 7              |
| 8. | A07        | 74,6  | 8              |

**Tabel 3. 11 Tabel Perankingan**

# **3.4 Rancangan Database**

1. Tabel Data Admin

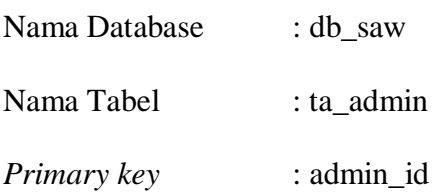

Untuk tabel data kriteria dapat dilihat pada tabel berikut :

| Field          | <b>Type</b> | <b>Size</b> | Keterangan      |
|----------------|-------------|-------------|-----------------|
| admin id       | Int         | 16          | Identitas admin |
| admin_nama     | Varchar     | 32          | Nama admin      |
| admin_password | Varchar     | 32          | Password admin  |
| Email          | Varchar     | 64          | Email admin     |
| Hp             | Varchar     | 14          | Nomor Hp Admin  |

**Tabel 3. 12 Tabel Data Admin**

## 2. Tabel Data Alternatif

![](_page_68_Picture_143.jpeg)

Untuk tabel data kriteria dapat dilihat pada tabel berikut :

## **Tabel 3. 13 Tabel Data Alternatif**

![](_page_68_Picture_144.jpeg)

![](_page_69_Picture_121.jpeg)

## 3. Tabel Kriteria

![](_page_69_Picture_122.jpeg)

Untuk tabel data kriteria dapat dilihat pada tabel berikut :

**Tabel 3. 14 Tabel Data Kriteria**

| <b>Field</b>      | <b>Type</b> | <b>Size</b> | Keterangan         |
|-------------------|-------------|-------------|--------------------|
| kriteria_id       | Int         | 16          | Identitas kriteria |
| kriteria_kode     | varchar     | 32          | Kode kriteria      |
| kriteria_nama     | varchar     | 32          | Nama kriteria      |
| kriteria_kategori | varchar     | 32          | Kategori kriteria  |
| kriteria_bobot    | Int         | 16          | Bobot kriteria     |

4. Tabel Data Subkriteria

![](_page_69_Picture_123.jpeg)

Nama Tabel : ta\_subkriteria

*Primary key* : subkriteria\_id

Untuk tabel data kriteria dapat dilihat pada tabel berikut :

| <b>Field</b>           | <b>Type</b> | <b>Size</b> | Keterangan             |
|------------------------|-------------|-------------|------------------------|
| subkriteria_id         | Int         | 16          | Identitas subkriteria  |
| subkriteria kode       | varchar     | 32          | Kode subkriteria       |
| kriteria_kode          | Varchar     | 32          | Kode kriteria          |
| subkriteria_bobot      | Int         | 16          | Bobot subkriteria      |
| subkriteria_keterangan | Varchar     | 32          | Keterangan subkriteria |

**Tabel 3. 15 Tabel Data SubKriteria**

## 5. Tabel Data User

![](_page_70_Picture_157.jpeg)

Untuk tabel data kriteria dapat dilihat pada tabel berikut :

![](_page_70_Picture_158.jpeg)

![](_page_70_Picture_159.jpeg)

6. Tabel Data Nilai

![](_page_71_Picture_121.jpeg)

Untuk tabel data kriteria dapat dilihat pada tabel berikut :

| <b>Field</b>    | <b>Type</b> | <b>Size</b> | Keterangan       |
|-----------------|-------------|-------------|------------------|
| nilai id        | Int         | 16          | Identitas nilai  |
| alternatif kode | varchar     | 32          | Kode alternative |
| kriteria_kode   | Varchar     | 32          | Kode kriteria    |
| nilai_faktor    | Int         | 16          | Nilai faktor     |

**Tabel 3. 17 Tabel Data Nilai**

### **3.5 Rancangan Terperinci**

Desain terinci merupakan pengembangan dari desain global sebelumnya, pada desain terinci ini akan dibahas mengenai desain output, input, file dan logika programnya. Jadi dengan adanya desain terinci secara langsung akan diketahui apa saja yang dihasilkan dari sistem secara langsung akan diketahui apa saja yang dihasilkan dari sistem yang baru dikembangkan tersebut.

### **3.5.1 Desain input**

Yang mana merupakan tampilan-tampilan berupa masukkan data ke layar komputer, bagus tidaknya output yang akan diharapkan
nantinya tergantung pada input data yang dimasukkan. Data tersebut digambarkan sebagai berikut :

## **3.5.1.1 Desain Login Admin**

Halaman login admin merupakan halaman dimana admin dapat masuk ke dalam sistem agar dapat mengakses sistem, yang disajikan pada gambar 3.5 :

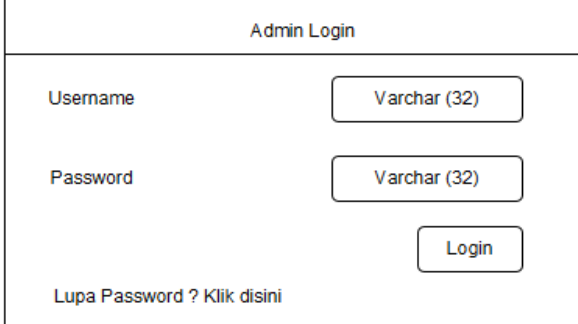

**Gambar 3. 5 Desain Login Admin**

#### **3.5.1.2 Desain lupa password**

Halaman lupa password merupakan halaman dimana jika admin mengalami lupa password, admin dapat meminta password baru ke sistem yang nanti akan dikirim ke gmail admin tersebut, yang disajikan pada gambar 3.6 :

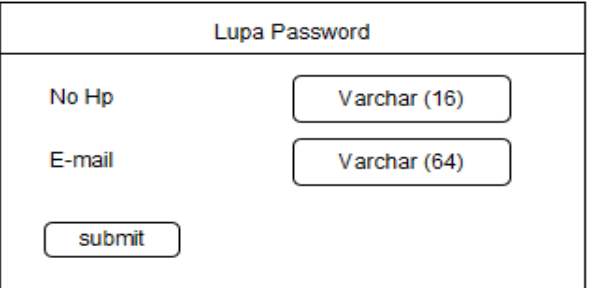

**Gambar 3. 6 Desain Lupa Password**

## **3.5.1.3 Desain Home Admin**

Halaman home admin merupakan halaman dimana admin setelah masuk ke dalam sistem agar dapat mengakses sistem, yang disajikan pada gambar 3.7 :

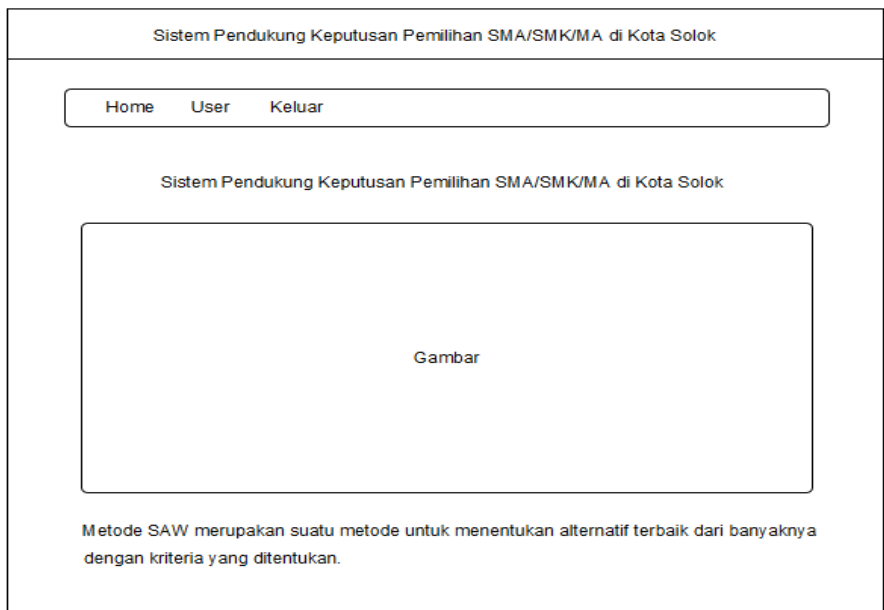

**Gambar 3. 7 Desain Home Admin**

## **3.5.1.4 Desain Registrasi User**

Halaman Registrasi user merupakan halaman dimana user dapat mendaftarkan dirinya agar bisa menggunakan aplikasi SAW, yang disajikan pada gambar 3.8 :

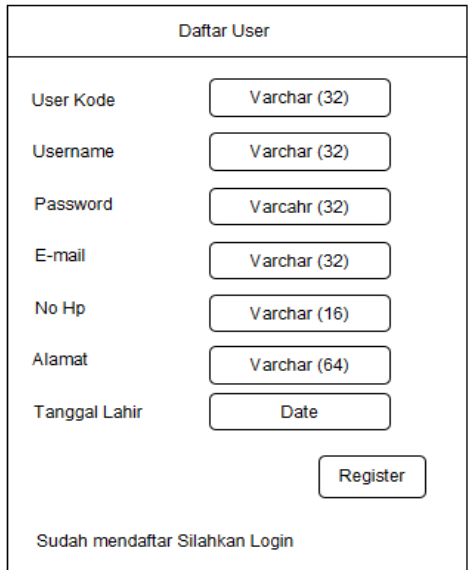

**Gambar 3. 8 Desain Registrasi User**

## **3.5.1.5 Desain Tambah Data User**

Halaman tambah user merupakan halaman dimana admin dapat menambahkan user baru ke dalam sistem, yang disajikan pada gambar 3.9 :

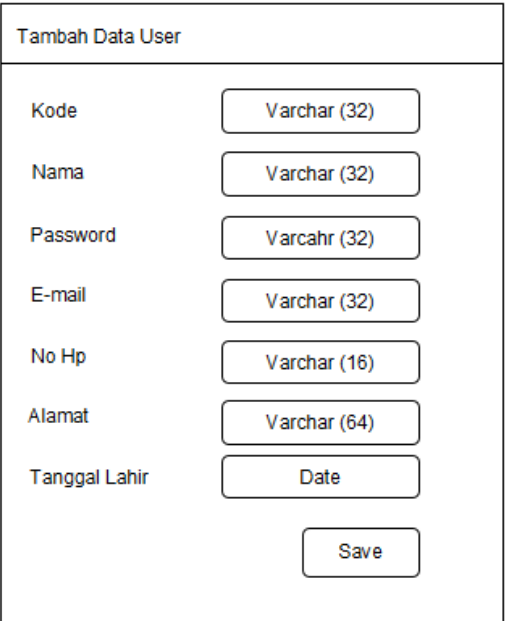

**Gambar 3. 9 Desain Tambah Data User**

# **3.5.1.6 Desain Login User**

Halaman login user merupakan halaman dimana user dapat masuk ke dalam sistem agar dapat mengakses sistem, yang disajikan pada gambar 3.10 :

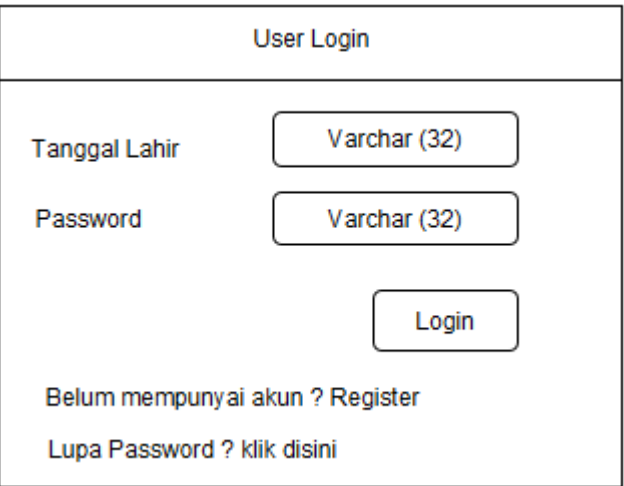

**Gambar 3. 10 Desain Login User**

## **3.5.1.7 Desain Home User**

Halaman Home user merupakan halaman dimana user setelah masuk ke dalam sistem agar dapat mengakses sistem, yang disajikan pada gambar 3.11 :

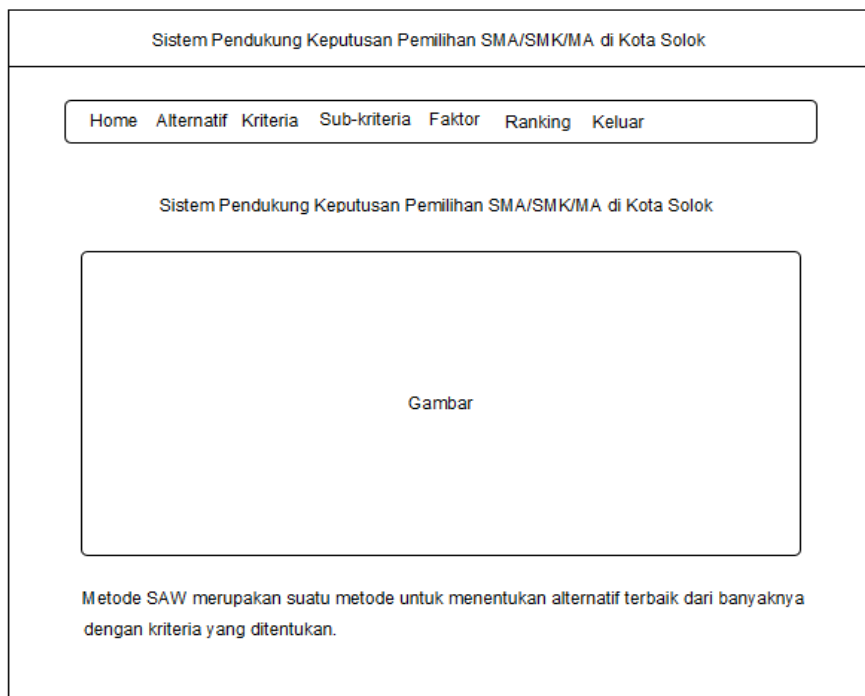

**Gambar 3. 11 Desain Home User**

# **3.5.1.8 Desain Tambah Data Alternatif**

Halaman tambah alternatif merupakan halaman dimana user dapat menambahkan alternatif baru ke dalam sebuah sistem, yang disajikan pada gambar 3.12 :

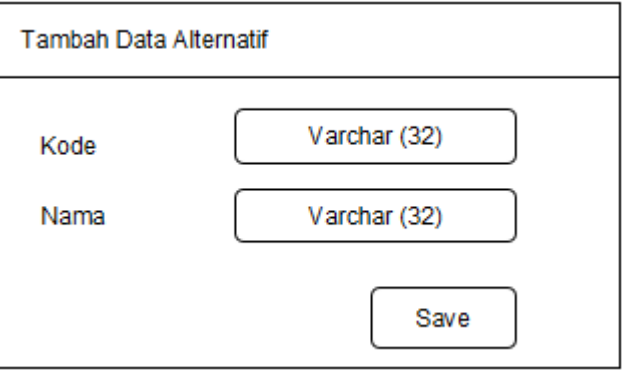

**Gambar 3. 12 Desain Tambah Data Alternatif**

## **3.5.1.9 Desain Tambah Data Kriteria**

Halaman tambah kriteria merupakan halaman dimana user dapat menambahkan kriteria baru ke dalam sebuah sistem, yang disajikan pada Gambar 3.13 :

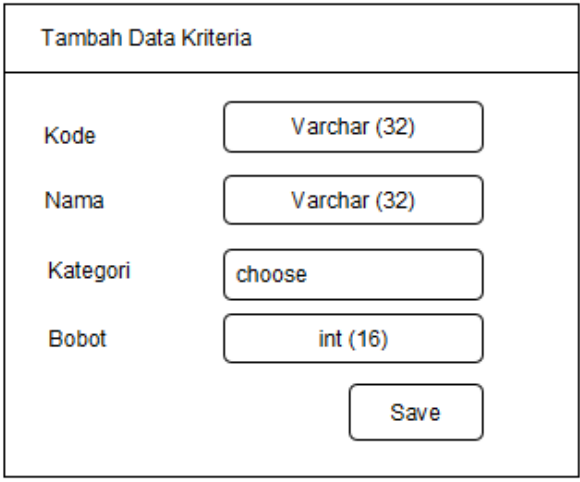

**Gambar 3. 13 Desain Tambah Data Kriteria**

## **3.5.1.10 Desain Tambah Data sub-kriteria**

Halaman tambah sub-kriteria merupakan halaman dimana user dapat menambahkan sub-kriteria baru ke dalam sebuah sistem, yang disajikan pada gambar 3.14 :

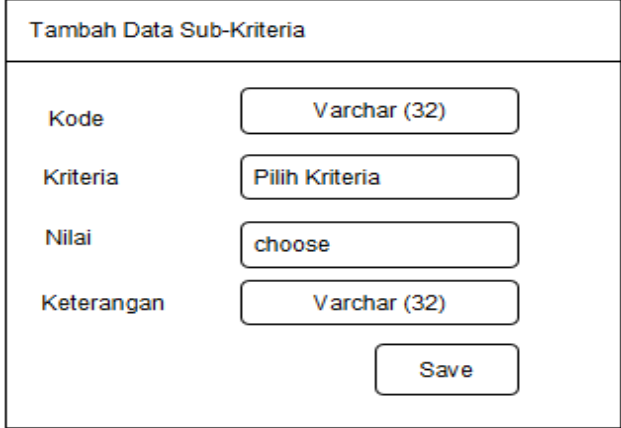

**Gambar 3. 14 Desain Tambah Subkriteria**

#### **3.5.1.11 Desain Tambah Nilai Faktor**

Halaman tambah nilai faktor merupakan halaman dimana user dapat menambahkan nilai faktor baru ke dalam sebuah sistem, yang disajikan pada gambar 3.15 :

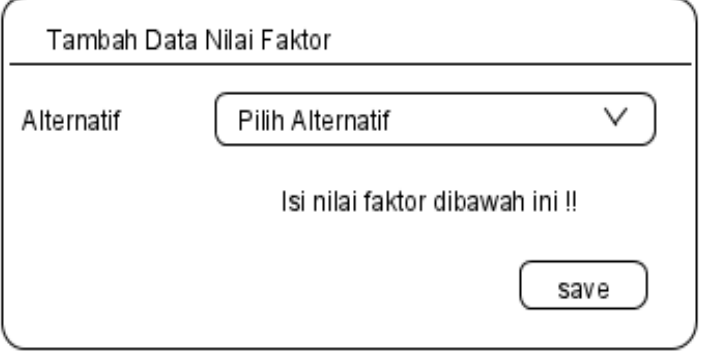

**Gambar 3. 15 Desain Tambah Data Nilai Faktor**

#### **3.5.2 Desain Output**

Keluaran (output) pada umumnya merupakan hasil dari proses yang dapat disajikan dalam bentuk laporan. Adapun desain output dalam perancangan sistem pada sistem pendukung keputusan pemilihan SMA/SMK/MA di Kota Solok antara lain sebagai berikut :

## **3.5.2.1 Desain Hasil akhir dan perankingan**

Pada desain ini berisikan laporan hasil dari perhitungan, dengan bentuk rancangan yang disajikan pada gambar 3.16 :

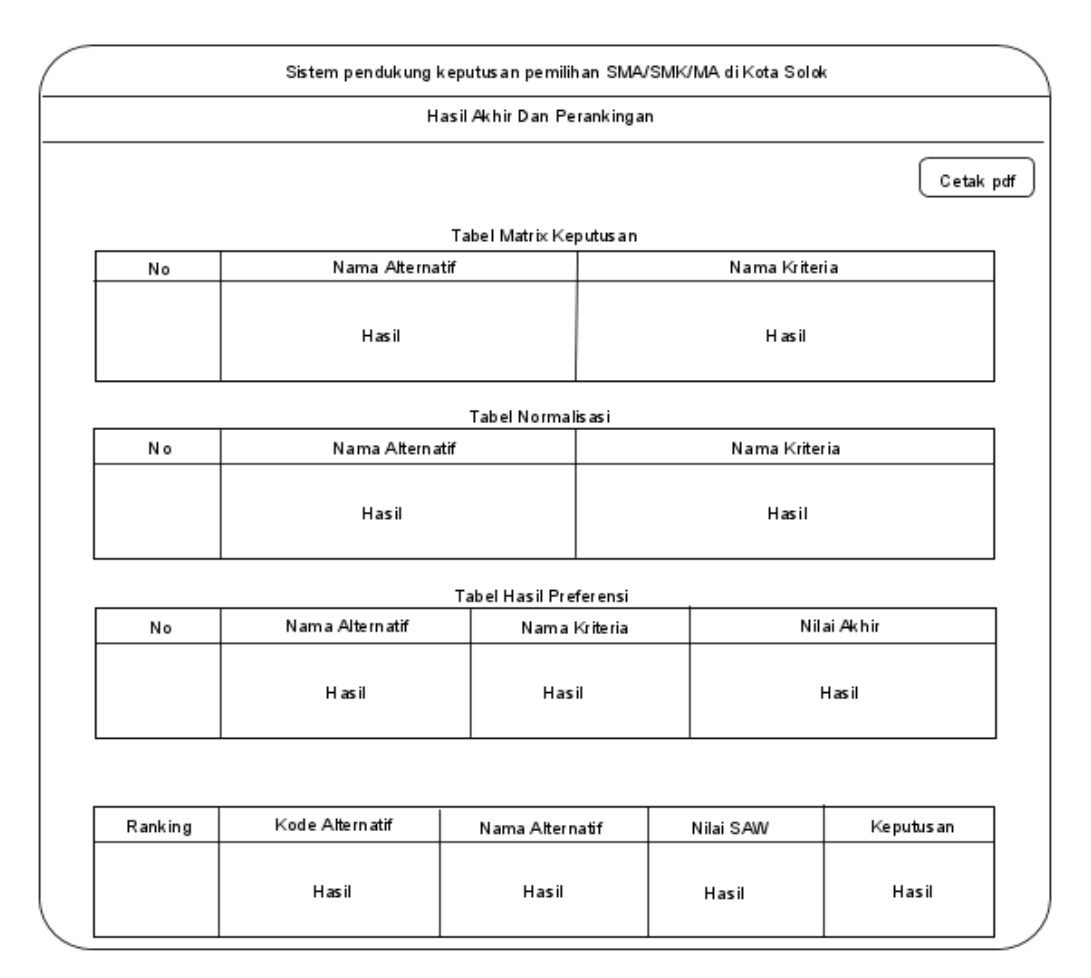

# **Gambar 3. 16 Desain Hasil Akhir dan Perankingan**

## **3.5.2.2 Desain Cetak**

Pada desain ini berisikan laporan hasil dari perangkingan, dengan bentuk rancangan yang disajikan pada gambar 3.17 :

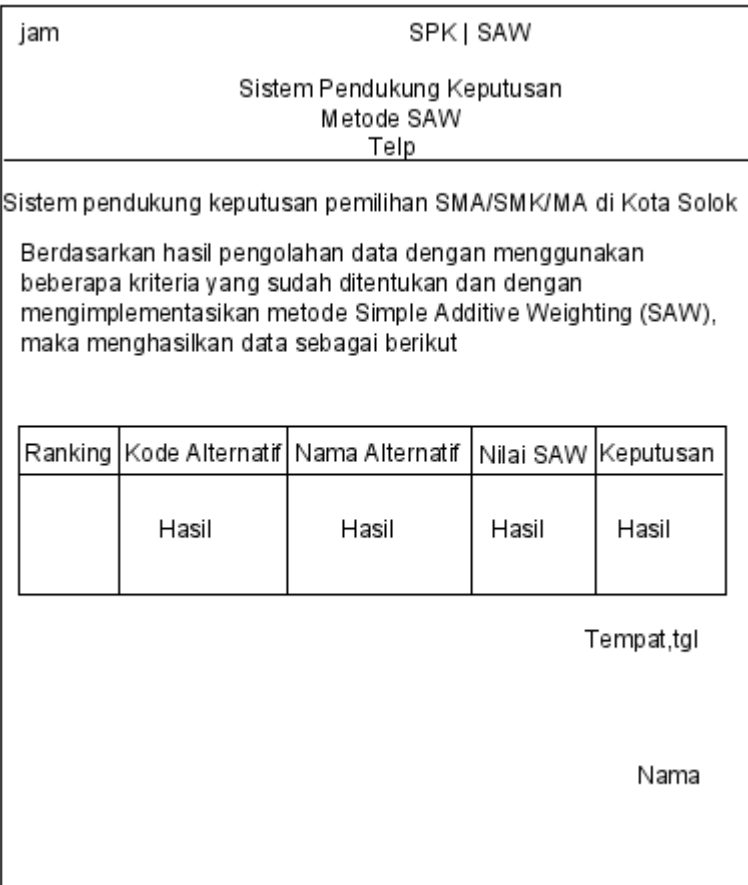

**Gambar 3. 17 Desain Cetak**

#### **BAB IV**

## **IMPLEMENTASI DAN PENGUJIAN**

## **4.1 Implementasi dan Pengujian Sistem**

Pada bab ini akan dilakukan implementasi dan pengujian terhadap sistem yang telah dirancang. Tahapan ini dilakukan setelah tahapan perancangan dan aplikasi selesai dibuat. Implementasi sistem ini merupakan tahap akhir dari penerapan sistem yang akan dirancang.

## **4.1.1 Desain Input**

Dalam setiap pemrosesan perlu ada masukan, dimana data yang akan diproses harus dimasukkan terlebih dahulu melalui media penghubung antara pengguna dengan software dan hardware. Untuk memudahkan dalam membuat program input, maka dirancang bentuk tampilan yang digunakan untuk memudahkan membuat programprogram input.

#### **4.1.1.1 Tampilan Login Admin**

Tampilan *form* ini bertujuan untuk dapat melakukan verifikasi data diri terhadap admin yang ingin menggunakan program aplikasi. Tampilan login admin disajikan pada gambar 4.1

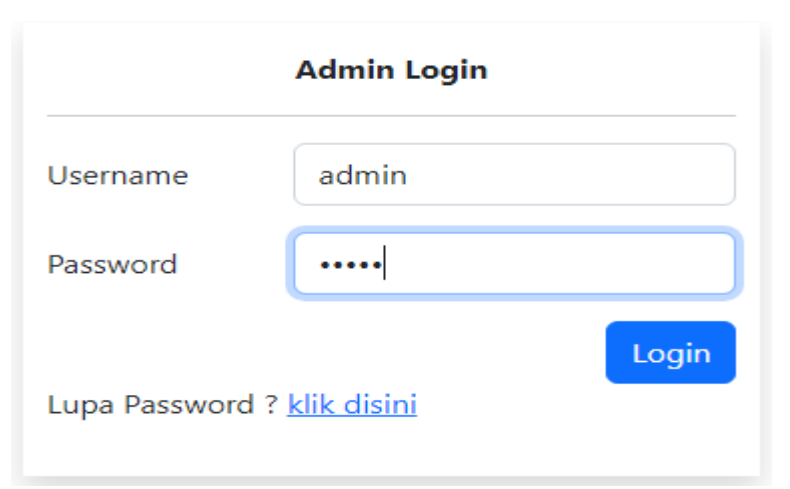

**Gambar 4. 1 Tampilan Login Admin**

## **4.1.1.2 Tampilan Lupa Password**

Halaman lupa password merupakan halaman dimana jika admin mengalami lupa password, admin dapat meminta password baru ke sistem yang nanti akan dikirim ke gmail admin tersebut Tampilan lupa password disajikan pada gambar 4.2

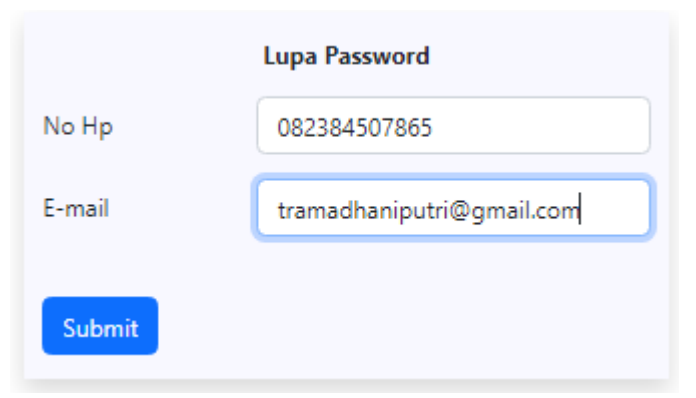

**Gambar 4. 2 Tampilan Lupa Password**

# **4.1.1.3 Tampilan Menu Utama Admin**

Tampilan menu utama admin merupakan tampilan untuk memudahkan admin dalam mengelola data user. Tampilan menu utama admin disajikan pada gambar 4.3

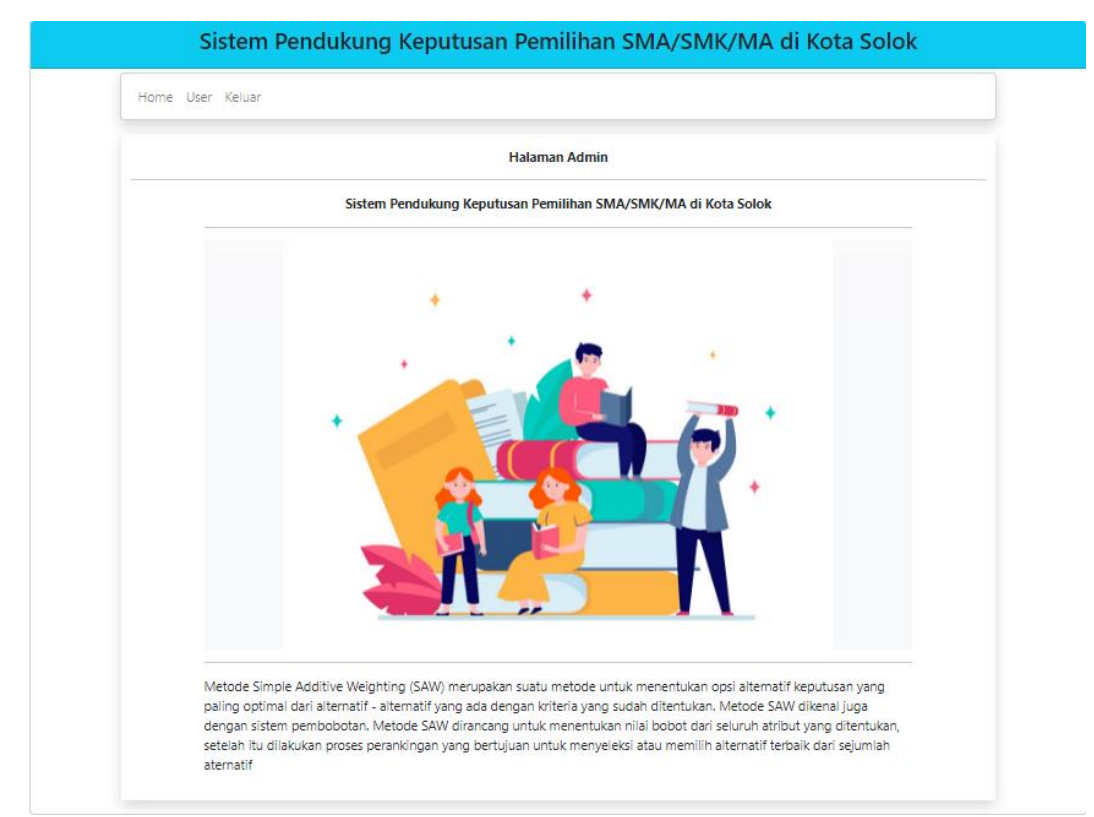

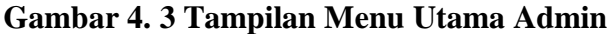

## **4.1.1.4 Tampilan Input Data User**

*Form* ini bertujuan untuk mengelola setiap user yang

ingin masuk ke dalam sistem pendukung keputusan. Tampilan

input data user disajikan pada gambar 4.4

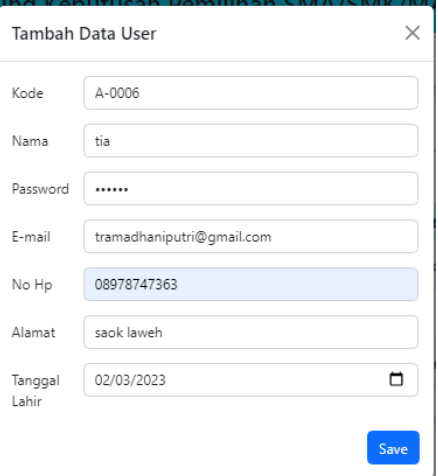

**Gambar 4. 4 Tampilan Input Data User**

# **4.1.1.5 Tampilan Registrasi User**

Tampilan *form* ini bertujuan untuk dapat melakukan verifikasi data diri terhadap user yang ingin menggunakan program aplikasi. Tampilan login user disajikan pada gambar

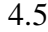

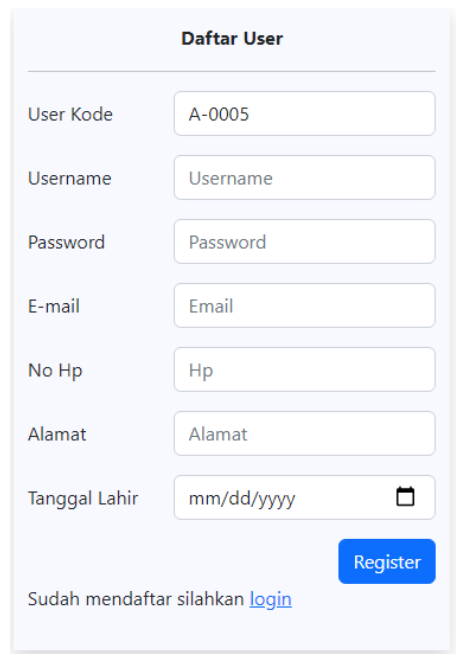

**Gambar 4. 5 Tampilan Input Registrasi User**

## **4.1.1.6 Tampilan Login User**

Tampilan *form* ini bertujuan untuk dapat melakukan verifikasi data diri terhadap user yang ingin menggunakan program aplikasi. Tampilan login user disajikan pada gambar 4.6

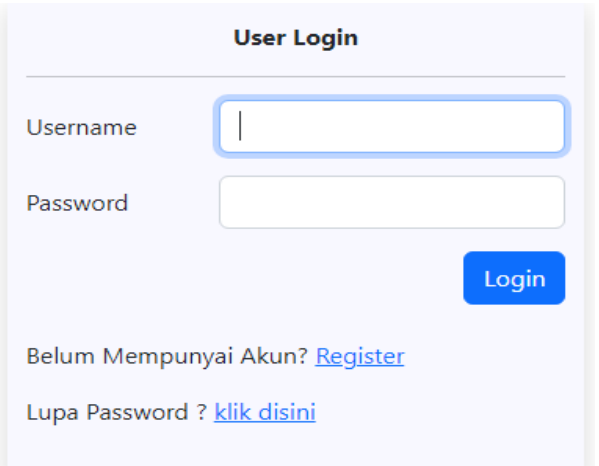

**Gambar 4. 6 Tampilan Login User**

## **4.1.1.7 Tampilan Menu Utama User**

Tampilan menu utama user merupakan tampilan untuk memudahkan user untuk menjalankan fitur-fitur yang terdapat pada sistem pendukung keputusan pada aplikasi ini. Adapun fitur menu yang terdapat pada tampilan aplikasi ini yaitu : alternatif, kriteria, subkriteria, faktor, dan ranking. Tampilan menu utama user disajikan pada gambar 4.7

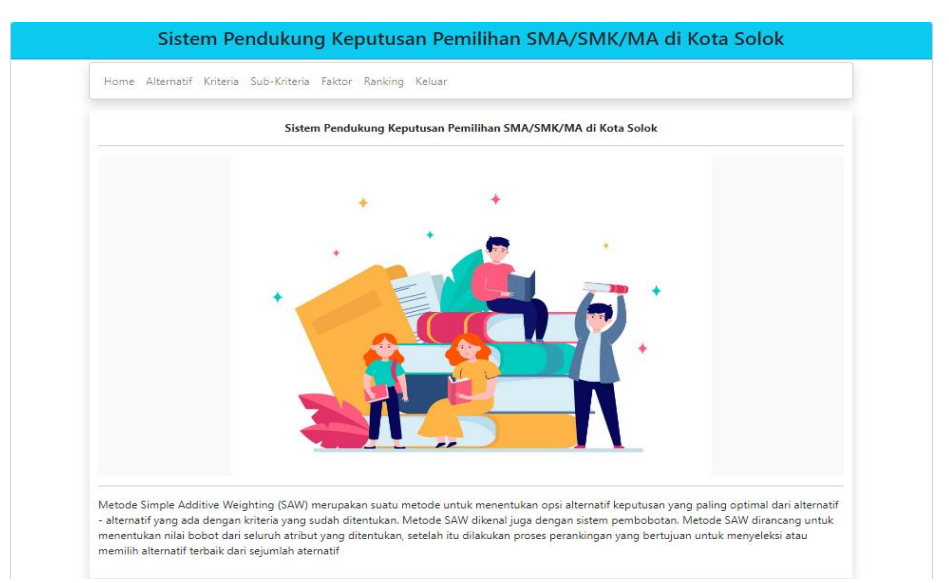

**Gambar 4. 7 Tampilan Menu Utama User**

## **4.1.1.8 Tampilan Input Data Alternatif**

*Form* ini bertujuan untuk menambahkan setiap alternatif yang masuk ke dalam perhitungan di sistem pendukung keputusan pemilihan SMA/SMK/MA di Kota Solok. Tampilan input data alternatif disajikan pada gambar 4.8

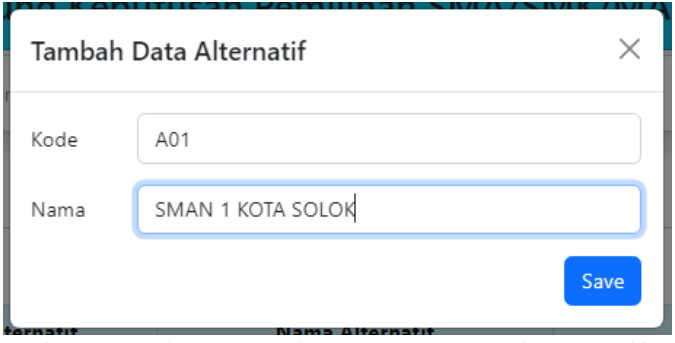

**Gambar 4. 8 Tampilan Input Data Alternatif**

## **4.1.1.9 Tampilan Input Data Kriteria**

*Form* ini bertujuan untuk menambahkan setiap kriteria yang masuk ke dalam perhitungan di sistem pendukung keputusan pemilihan SMA/SMK/MA di Kota Solok. Tampilan input data kriteria disajikan pada gambar 4.9

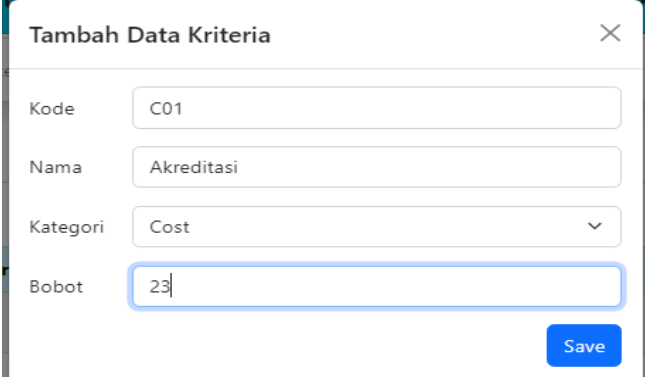

**Gambar 4. 9 Tampilan Input Data Kriteria**

### **4.1.1.10 Tampilan Input Data Subkriteria**

*Form* ini bertujuan untuk menambahkan setiap subkriteria yang masuk ke dalam perhitungan di sistem pendukung keputusan pemilihan SMA/SMK/MA di Kota Solok. Tampilan input data subkriteria disajikan pada gambar 4.10

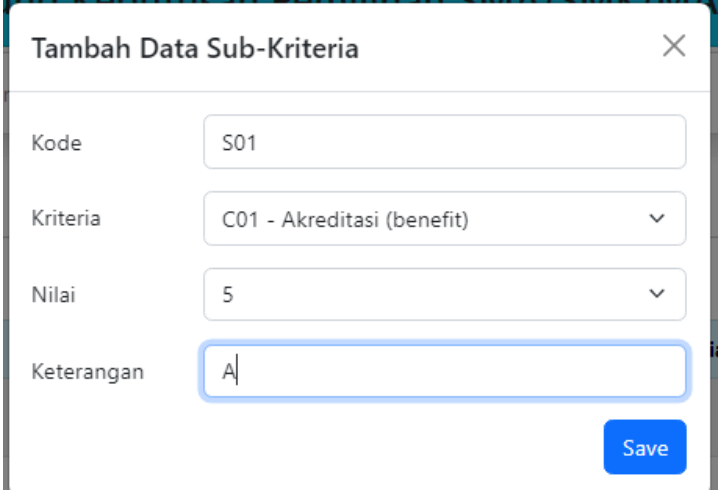

**Gambar 4. 10 Tampilan Input Data Subkriteria**

#### **4.1.1.11 Tampilan Input Data Nilai Faktor**

*Form* ini bertujuan untuk menambahkan setiap subkriteria yang masuk ke dalam perhitungan di sistem pendukung keputusan pemilihan SMA/SMK/MA di Kota Solok. Tampilan input data subkriteria disajikan pada gambar 4.11

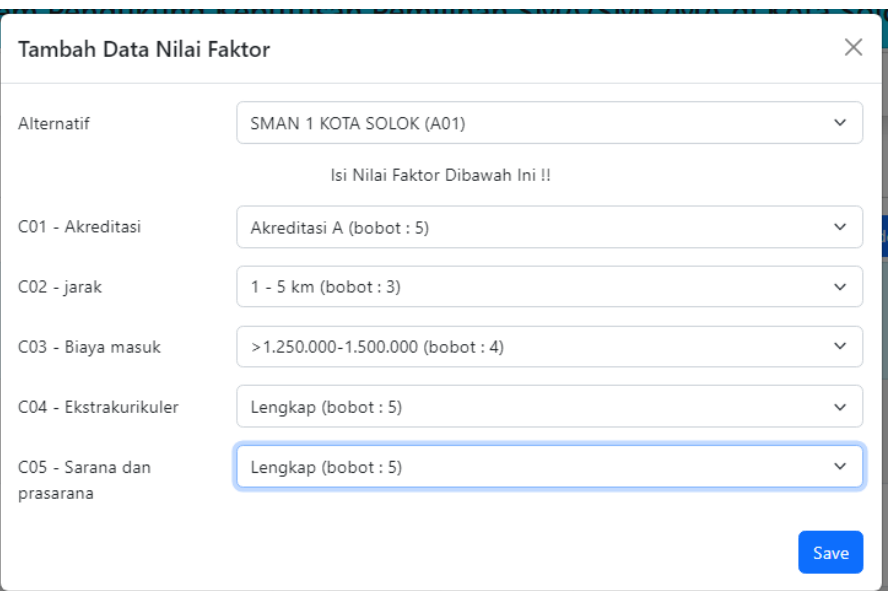

**Gambar 4. 11 Tampilan Input Data Nilai Faktor**

## **4.1.2 Desain Output**

Desain *output* merupakan hasil dari manipulasi data yang dilakukan dalam berbagai bentuk manipulasi baik secara arimatik maupun logika. *Output* inilah yang dijadikan sebagai penghubung utama antara pemakai dengan sistem informasi yang dirancang. *Output*  dari komputer dapat berupa laporan yang disimpan dalam bentuk file dan dapat dicetak.

## **4.1.2.1 Tampilan Hasil akhir dan perankingan**

Setelah menginputkan seluruh data sistem akan langsung melakukan proses perhitungan dan menampilkan ranking dari seluruh data yang ada. Tampilan hasil akhir dan ranking disajikan pada gambar 4.12

|               |                                             |                                     |                                |                                                                | Sistem Pendukung Keputusan Pemilihan SMA/SMK/MA di Kota Solok        |                      |                         |                                             |                            |                     |  |
|---------------|---------------------------------------------|-------------------------------------|--------------------------------|----------------------------------------------------------------|----------------------------------------------------------------------|----------------------|-------------------------|---------------------------------------------|----------------------------|---------------------|--|
|               |                                             |                                     | <b>Tour love</b>               |                                                                |                                                                      |                      |                         |                                             |                            |                     |  |
|               |                                             |                                     |                                |                                                                | <b>Hasil Akhir dan Penangkingan</b>                                  |                      |                         |                                             |                            |                     |  |
|               |                                             |                                     |                                |                                                                |                                                                      |                      |                         |                                             |                            | CHAINS              |  |
|               |                                             |                                     |                                |                                                                | Talent Matche Keynaton                                               |                      |                         |                                             |                            |                     |  |
|               |                                             |                                     |                                | <b>Hama Kriteria</b>                                           |                                                                      |                      |                         |                                             |                            |                     |  |
| $\mathbf{w}$  | <b>Hama Alternatil</b>                      |                                     | Abenditural                    |                                                                | <b>Louisville</b><br>m                                               |                      |                         | <b>Plansky subscribership</b>               | <b>Texas a slan and</b>    |                     |  |
| ٠             | MARKET KORN SOLOK                           |                                     | $\alpha$                       |                                                                | $\mathcal{R}$                                                        | $\alpha$             |                         | $\alpha$                                    |                            | ٠                   |  |
| $\alpha$      | MARK 2 KODI SOLOK                           |                                     |                                | ×<br>×                                                         |                                                                      | z                    | ٠                       |                                             | ٠                          |                     |  |
| $\infty$      | MARINE R. KOSTA SCRICKE                     |                                     | $\sim$                         | $\pi$                                                          |                                                                      | ×                    | $\sim$                  |                                             | $\alpha$                   |                     |  |
| ×<br>$\sim$   | MARY & KODA SOLOK<br>MARINE 1 RESEA SEN CHE |                                     | ×.<br>$\sim$                   |                                                                | ×.<br>$\mathbf{x}$                                                   | ×<br>×               |                         | $\mathcal{L}$<br>$\sim$                     |                            | ×<br>$\sim$         |  |
| $\sim$        | <b>WARTED FOR THE STATE CAR</b>             |                                     | $\alpha$                       |                                                                | $\sim 10$                                                            | $\mathcal{L}$        |                         | $\alpha$                                    |                            | ×                   |  |
| $\mathcal{L}$ | <b>TRAFFECTUAL SCIENCE</b>                  |                                     | $\alpha$                       |                                                                | $\sim$                                                               | ×                    |                         | $\alpha$                                    |                            | ×                   |  |
| ×             | MAN 6754 100 OK                             |                                     | $\sim$                         |                                                                | ×                                                                    | ×                    | ×,                      |                                             | ×                          |                     |  |
|               |                                             |                                     |                                |                                                                |                                                                      |                      |                         |                                             |                            |                     |  |
|               |                                             |                                     |                                |                                                                | Take   Norwallsed                                                    |                      |                         |                                             |                            |                     |  |
| <b>State</b>  | <b>Hama Aftermatit</b><br>MARKET KORN SOLOK |                                     |                                | <b>Hama Kriteria</b><br><b>Biography</b><br>leste admediacións |                                                                      |                      |                         |                                             |                            |                     |  |
| ÷.            |                                             |                                     |                                | Abrevilliani<br>pack.<br>1,00<br>5.88                          |                                                                      |                      |                         |                                             |                            | sheet pers<br>5.00  |  |
| $\mathcal{I}$ | MARINEZ ROOM SOLOR                          |                                     | 1.00                           |                                                                | 5.80                                                                 | 1.00<br>1.00         |                         | 1.00<br>1.00                                |                            | 5.00                |  |
| $\sim$        |                                             | <b>SIMULA &amp; ROOM SIGNER</b>     |                                | 1.00                                                           | 3,800                                                                | 1.00                 |                         | 1.00                                        |                            | 1,202               |  |
| ×             |                                             | <b>SIMILARY &amp; ROOTS SUBJECT</b> |                                | OWD                                                            | 4.7%                                                                 | 1.00                 |                         | O.RG                                        | 0.80                       |                     |  |
| $\sim$        |                                             | <b>SNADY 1 KOSA SOLOK</b>           |                                | 1.00                                                           | <b>SAL</b>                                                           | 1.00                 | 1.00                    |                                             | 5.00                       |                     |  |
| ×             | <b>BARN 2 KEWA NOLDK</b>                    |                                     | OAO                            |                                                                | 4.79                                                                 | 1.00                 | O.RO                    |                                             | 0.80                       |                     |  |
| $\bar{x}$     | <b>BARN 3 KOM SOLDS</b>                     |                                     | oao                            |                                                                | 0.80                                                                 | 1.00                 | <b>OURS</b>             |                                             | <b>CALL</b>                |                     |  |
| $\mathbb R$   | MAN 6274-52626                              |                                     | 1.00                           | 5.88                                                           |                                                                      | 1.00                 | 0.82                    |                                             | 0.60                       |                     |  |
|               |                                             |                                     |                                |                                                                | Talent Hard Preference                                               |                      |                         |                                             |                            |                     |  |
|               |                                             |                                     |                                |                                                                |                                                                      | <b>Nama Kriteria</b> |                         |                                             |                            | <b>Milat Arando</b> |  |
| <b>Hole</b>   | <b>Hama Alkennedit</b>                      |                                     | Alemática                      | pendan                                                         | Biopermanak                                                          |                      | <b>Flochsdearthsdes</b> |                                             | a dan pas                  |                     |  |
| ٠             | MAAN 1 HOW, SOLDIE                          |                                     | 215,000                        | 100,000                                                        | 11.00                                                                |                      | 78.00                   |                                             | 10:00                      |                     |  |
| $\mathcal{D}$ | SAAN 2 HOM, SOLDIER                         |                                     | 215,000                        | 106, 252<br>11.00                                              |                                                                      | 38.00                |                         | 10:00                                       |                            | 100.00              |  |
| $\mathbf{R}$  | <b>MAAN ILKOWA NOLDIC</b>                   |                                     | 23.00                          | 100.000<br>11.00                                               |                                                                      | 38,000               |                         | 10.00                                       |                            | 100.00<br>80.80     |  |
| ×<br>$\sim$   | MAAN 4 HOW, NO OK                           |                                     | 18.47                          | 28.50<br>11.00                                                 |                                                                      |                      | 14.40<br>18.00          |                                             | 8.00<br>10.00              |                     |  |
| ٠             | MAKIN'T ROMA NOLOK<br>MARINE 2 HOTM, NOLON  |                                     | 23.00<br>18.47                 | 28.50                                                          | 39.22<br>11.00<br>11.00                                              |                      | 14.40                   |                                             | 8.00                       |                     |  |
| $\pi$         | MARINE II ROMA NOVOK                        |                                     | 18.47                          | 22.82                                                          | 11.00                                                                | 14.40                |                         |                                             | 8.00                       | 80.50<br>74.60      |  |
| $\mathbb{R}$  | <b>MAN KODA SOLOK</b>                       |                                     | 23.00                          | <b>COLOR</b><br>11.00                                          |                                                                      |                      | 34.45                   |                                             | 4,000                      | <b>NAMES</b>        |  |
|               |                                             |                                     |                                |                                                                |                                                                      |                      |                         |                                             |                            |                     |  |
|               | <b>Rendeling</b>                            |                                     | <b>Kente Alternatif</b>        |                                                                | Name Abermand                                                        | <b>Filled SAIN</b>   |                         |                                             | Keynahanan                 |                     |  |
|               | ×                                           |                                     | AIR<br>Am<br>ARTS <sup>1</sup> |                                                                | MAKIN'S ROTH, SOUGH<br>TAMA I KITA NOGE<br><b>SMAN 2 ROSA SOLDIC</b> |                      | 100.00<br>120.00        |                                             | Direktorenskeidum          |                     |  |
|               | ×                                           |                                     |                                |                                                                |                                                                      |                      |                         |                                             | Direktoren udarakoa        |                     |  |
|               |                                             |                                     |                                |                                                                |                                                                      |                      | 100.00                  | Direktownstadent<br>Total: Diretto-weed-old |                            |                     |  |
|               | ×                                           |                                     |                                |                                                                |                                                                      |                      |                         |                                             | Total: Diretamentalecture  |                     |  |
|               | ٠<br>$\alpha$                               |                                     | ART<br>Address.                |                                                                | <b>MAME 1 ROMA MODER</b><br><b>INVENTORY ROLESC</b>                  |                      | 100.00<br>60.45         |                                             |                            |                     |  |
|               | $\alpha$                                    |                                     | Address                        |                                                                | SMARINE DI ASSESSIONI SUPERIORI                                      | 80.50                |                         | Total Dive                                  |                            |                     |  |
|               | $\bar{x}$                                   |                                     | Ame                            |                                                                | <b>SMAN 4 ROSA SOURCE</b>                                            |                      | 82.52                   |                                             | Total: Diretto: membratkan |                     |  |

**Gambar 4. 12 Tampilan Hasil Akhir dan Perankingan**

# **4.1.2.1 Tampilan Cetak**

Ini merupakan tampilan jika user ingin mencetak hasil ranking dari sistem pendukung keputusan pemilihan SMA/SMK/MA. Tampilan cetak pdf disajikan pada gambar 4.13

8/25/23, 2:43 PM

SPK | SAW

#### **Sistem Pendukung Keputusan** Metode SAW

Telp: (0755) 325925

#### Sistem Pendukung Keputusan Pemilihan SMA/SMK/MA di Kota Solok

Berdasarkan hasil pengolahan data dengan menggunakan beberapa kriteria yang sudah ditentukan dan dengan mengimplementasikan metode Simple Additive Weighting (SAW), maka menghasilkan data sebagai berikut:

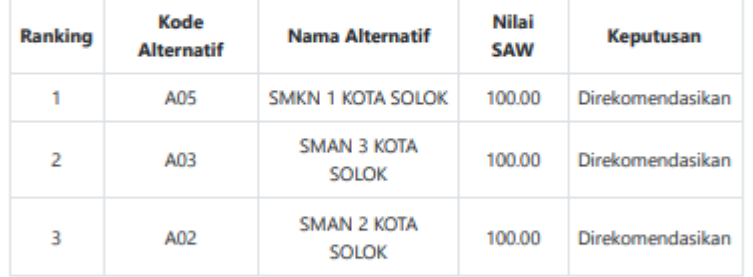

Solok, 25/08/2023

Tia Ramadhani Putri

# **Gambar 4. 13 Tampilan Cetak**

#### **BAB V**

## **PENUTUP**

#### **5.1 Kesimpulan**

Setelah melakukan perancangan sistem dan penerapan aplikasi ini, dapat diambil kesimpulan yaitu dengan diterapkannya metode SAW pada sistem pendukung keputusan pemilihan SMA/SMK/MA dapat membantu kita dalam pengambilan keputusan secara cepat dan akurat.

## **5.2 Saran**

Berdasarkan kesimpulan diatas, maka penulis mencoba memberikan saran sebagai berikut :

- 1. Aplikasi ini dibangun dengan menggunakan bahasa pemrograman PHP dan MySql . Pada perkembangan selanjutnya, agar aplikasi ini dibangun dengan bahasa pmrograman yang lebih baru sesuai dengan perkembangan teknologi.
- 2. Agar aplikasi ini bisa diterapkan dilingkungan sekolah dan masyarakat, diharapkan peneliti selanjutnya mensosialisasikan mengenai SPK, SAW, dan aplikasi ini kepada lingkungan sekolah dan masyarakat umum.
- 3. Aplikasi ini dapat dikembangkan lagi menjadi aplikasi pendukung keputusan berbasis android yang lebih mendekati secara mendetail serta solusi yang lebih baik.
- 4. Sistem ini terus dikembangkan dengan desain yang lebih menarik dan mudah bagi pengguna.

5. Sistem ini terus melakukan *update* perancangan serta perhitungan pada sistem agar dapat mengetahui hasil yang lebih tepat dan akurat.

#### **DAFTAR PUSTAKA**

Andaru, A. (2019). *Pengertian database secara umum*.

Ariffudin, M. (2022). *mengenal VScode dan fitur-fitur pentingnya*.

- Cholifah, W. N., Sagita, S. M., & Knowledge, S. (2018). *pengujian black box testing pada aplikasi action & strategy berbasis android*. *3*(2), 206–210.
- Dewi, R. K., Adrian, Q. J., Sulistiani, H., Isnaini, F., Informasi, S., Teknik, F., & Indonesia, U. T. (2021). *dashboard interaktif untuk sistem informasi keuangan pada pondok pesantren mazroatul ' ulum*. *2*(2), 116–121.
- Hermanus. (2016). *Sistem Pendukung Keputusan ( SPK ) Konsep Sistem Pendukung Keputusan ( SPK ) / Decision Support Sistem ( DSS ) pertama kali diungkapkan pada awal tahun 1970-a n oleh Michael S . Scott Morton dengan istilah Management Decision Sistem . Sistem tersebut adal*. 7–26.
- Ishak, R. (2016). ilkom Jurnal Ilmiah Volume 8 Nomor 3 ( Desember 2016 ) sistem pendukung keputusan pemilihan penyuluh lapangan keluarga ilkom jurnal ilmiah volume 8 nomor 3 ( desember 2016 ). *ilkom Jurnal Ilmiah*, *8*(3), 160–166.
- (Jogiyanto, 2014). (2014). Bab Ii Landasan Teori. *Journal of Chemical Information and Modeling*, *2005*, 8–24.
- Laengge, I., Wowor, H. F., Putro, M. D., Informatika, T., & Sam, U. (2016). *Sistem Pendukung Keputusan Dalam Menentukan Dosen Pembimbing Skripsi*. *9*(1).
- Laisina, L., Haurissa, M., & Hatala, Z. (2018). Sistem Informasi Data Jemaat Gpm Gidion Waiyari Ambon Dan Jemaat Gpm Halong Anugerah Ambon. *Jurnal Simetrik*, *8*(2), 139–144. https://doi.org/10.31959/js.v8i2.189.

N umar. (2023). *Sistem pendukung keputusan*.

Pojiah. (2022). *Memahami VScode*.

- Prabowo, S. D., & Setiawan, E. B. (2019). Sistem Pendukung Keputusan Revitalisasi Terhadap Bangunan Dan Kawasan Cagar Budaya Kota Bandung Di Disbudpar Kota Bandung. *Komputa : Jurnal Ilmiah Komputer Dan Informatika*, *2*(2). https://doi.org/10.34010/komputa.v2i2.88.
- Pratiwi, H. (2020). sistem pendukung keputusan. *Spk*, *May*, 3. https://www.researchgate.net/publication/341767301%0APENJELASAN
- Pribadi, Denny . Saputra, Amegia Rizal . Maulanahuddin, J. . G. (2018). *Sistem Pendukung Keputusan*.
- Putra, A. B., & Nita, S. (2019). *Perancangan dan Pembangunan Sistem Informasi E-Learning Berbasis Web ( Studi Kasus Pada Madrasah Aliyah Kare Madiun )*. *2017*, 81–85.
- Rusito. (2017). Kualitas Kayu Olahan Menggunakan Metode Simple Additive Weighting ( Saw ). *Jurnal Infokam*, *2*(2), 1–14. https://amikjtc.com/jurnal/index.php/jurnal/article/view/125/111.
- Sucipto. (2019). *Perancangan Active Database System pada Sistem Informasi Pelayanan Harga Pasar*. *1*(1), 35–43.
- Sudjiman, P. E. S. dan L. S. (2018). komputer dalam proses pengambilan keputusan Paul Eduard Sudjiman dan Lorina Siregar Sudjiman computer based management information system. *Jurnal TeIKa, 8*, 55–67. https://jurnal.unai.edu/index.php/teika/article/view/2327.
- Utomo, M. S. . (2016). Penerapan Metode Saw ( Simple Additive Weight ) Pada Sistem Pendukung Keputusan Untuk Pemberian Beasiswa Pada Sma Negeri 1 Cepu Jawa Tengah. *Fakultas Ilmu Komputer Universitas Dian Nuswantoro, Semarang*, 1–12. http://eprints.dinus.ac.id/15172/1/jurnal\_14778.pdf.
- Zakia, H. (2019). *sistem informasi manajemen berbasis database*.